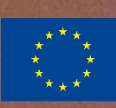

**Sanital Assessment**<br>Skill Assessment<br>Competence<br>Networks

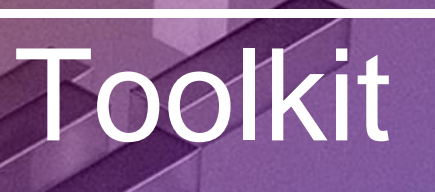

proyecto sapiens.net

Imagen de port[ada: @Pan\\_Y](https://unsplash.com/@panyunbo)unbo

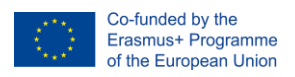

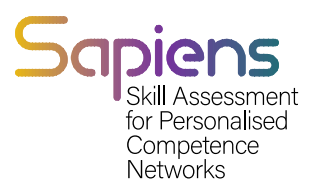

# Contenido

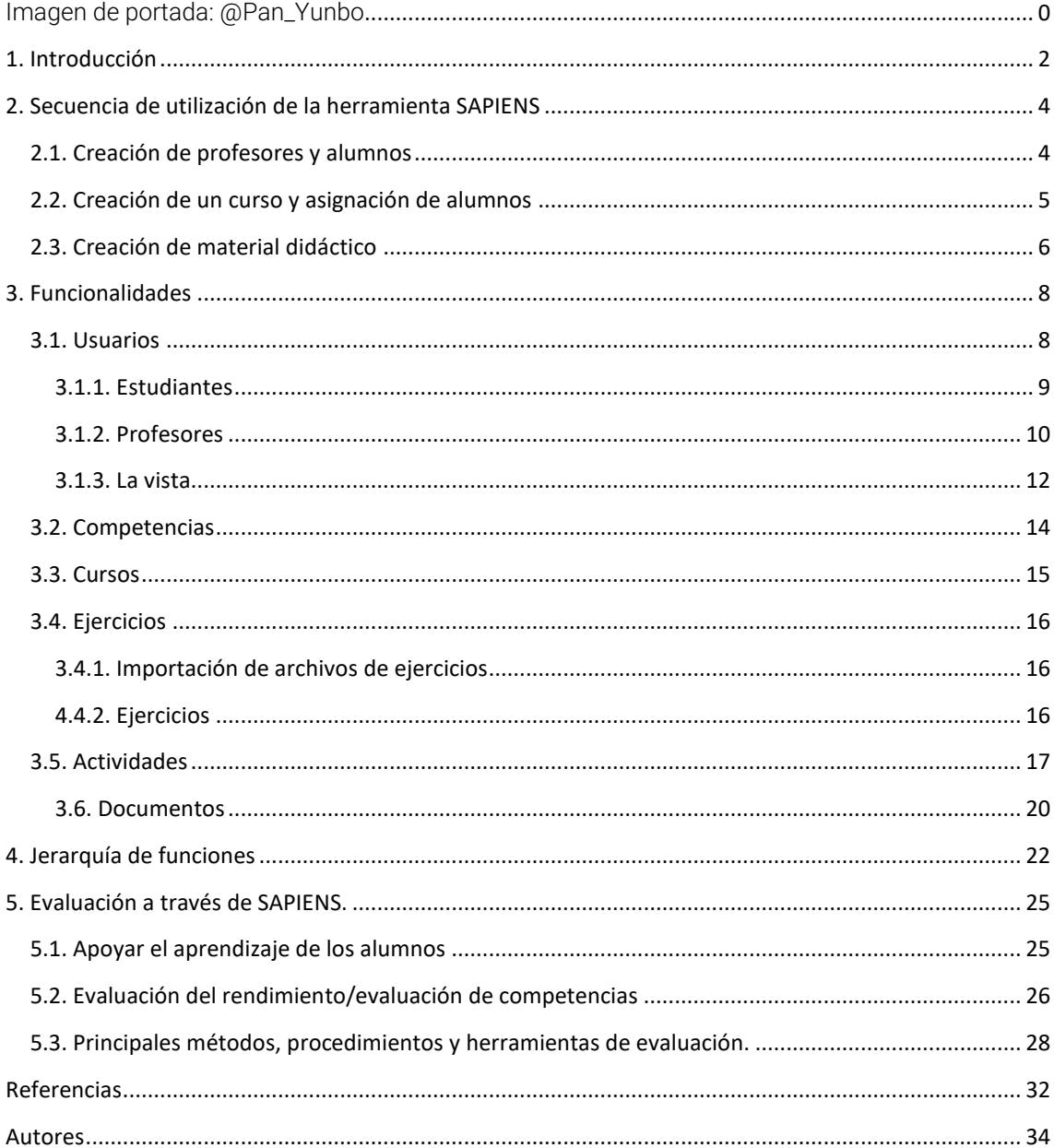

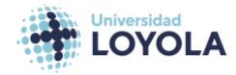

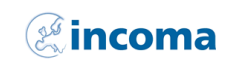

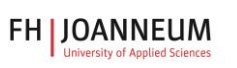

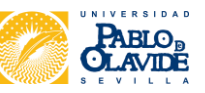

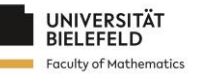

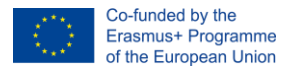

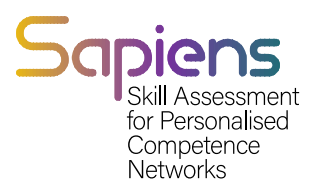

# <span id="page-2-0"></span>1. Introducción

La Herramienta de Evaluación Personalizada de Competencias SAPIENS es un innovador sistema automatizado de evaluación que permite tanto a profesores como a estudiantes identificar las competencias que se han adquirido con éxito y aquellas que requieren más atención. Esta herramienta ayuda al profesorado a adaptar sus programas de formación para responder mejor a las necesidades de cada estudiante y de la clase en su conjunto. Con la crisis de la COVID-19 y la adopción de itinerarios educativos online o semipresenciales, esta nueva herramienta de evaluación apoya sistemas, formatos y herramientas de evaluación nuevos y actualizados, abordando así los retos actuales a los que se enfrentan los sistemas educativos en Europa.

El desarrollo de esta herramienta corre a cargo de Green Slope, una empresa española de servicios especializada en el desarrollo y suministro de soluciones informáticas integradas. En conjunto, la herramienta de evaluación personalizada de competencias SAPIENS ofrece una solución eficaz para abordar las necesidades cambiantes de la educación digital, y constituye un valor añadido al conjunto de herramientas tanto para profesores como para estudiantes.

En este manual, tratamos las principales funcionalidades de nuestra herramienta, que incluyen la Gestión de Usuarios, la Gestión de Contenidos, la Gestión de Microcompetencias, la Gestión de Ejercicios y la Gestión de Informes.

- La gestión de usuarios implica la creación de nuevos usuarios, la asignación de profesores/alumnos a cursos, la obtención de una lista de usuarios agrupados por funciones y la búsqueda de usuarios mediante filtros.
- La gestión de contenidos permite a los profesores generar contenidos personalizados para cada estudiante, crear o añadir ejercicios y mostrar u ocultar contenidos. El sistema mostrará el contenido permitido tanto a alumnos como a profesores.
- La gestión de microcompetencias permite la creación de microcompetencias, que se asignan a ejercicios. Cada ejercicio tendrá una o varias microcompetencias asociadas, y el sistema analizará las microcompetencias a distintos niveles, como estudiante, ejercicio y curso.
- La gestión de ejercicios consiste en asignar los contenidos generados a los alumnos, permitirles enviar las actividades resueltas y automatizar la corrección, y proporcionar ayuda al estudiante.
- Por último, la gestión de informes permite a los profesores generar informes que pueden asociarse a un alumno o ejercicio, así como a microcompetencias. Estos informes proporcionan información valiosa sobre el rendimiento de los alumnos y ayudan a identificar áreas de mejora.

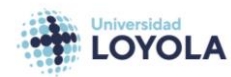

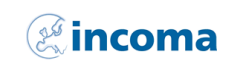

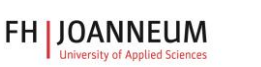

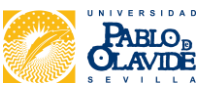

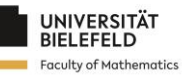

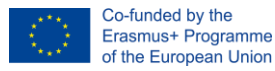

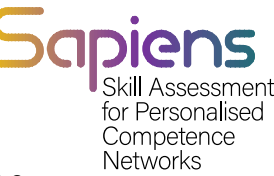

#### El contenido de nuestro sistema se organiza en documentos. Cada documento puede contener una o varias actividades, y cada actividad puede tener uno o varios ejercicios.

Para enriquecer el documento, ofrecemos distintos tipos de contenido, como texto, imágenes, vídeos, audio y elementos interactivos. Estos elementos pueden utilizarse para crear experiencias de aprendizaje atractivas e interactivas para los alumnos.

Nuestro sistema también permite a los profesores realizar un seguimiento del progreso de los alumnos en cada actividad y ejercicio, lo que proporciona información valiosa sobre el rendimiento de los estudiantes y las áreas de mejora.

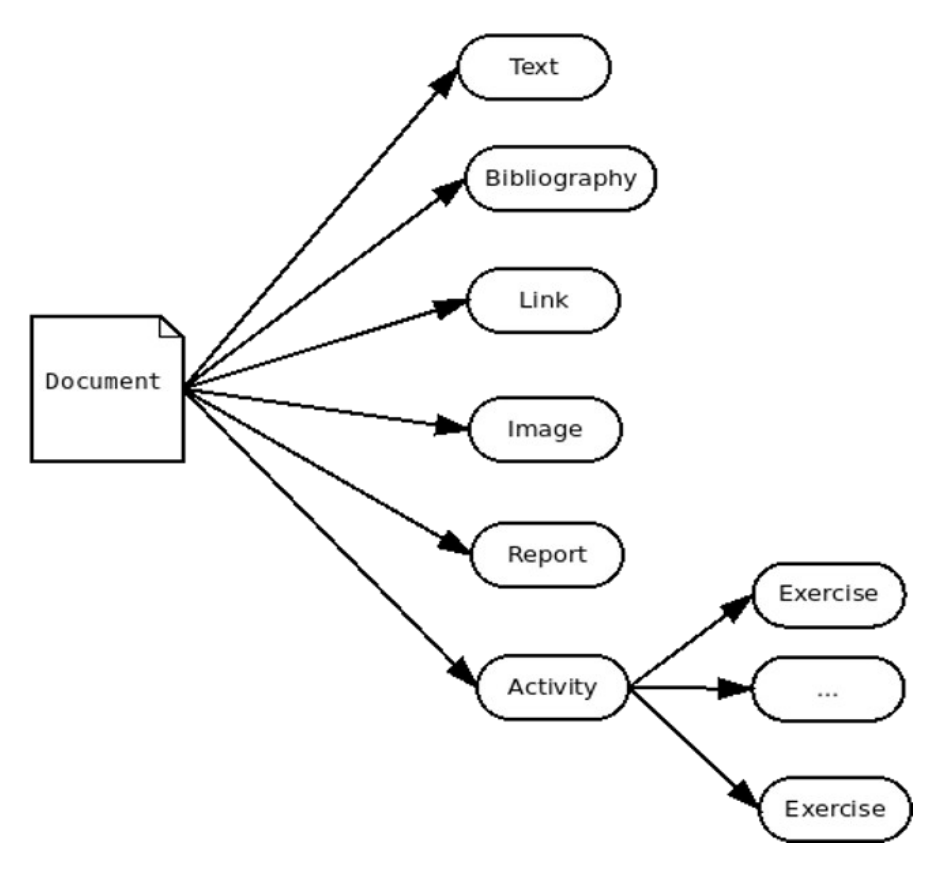

<span id="page-3-0"></span>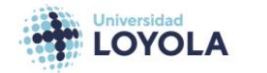

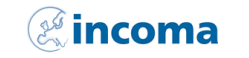

**FH | JOANNEUM** 

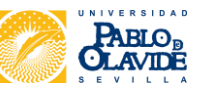

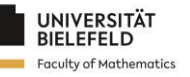

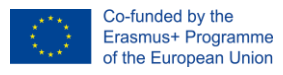

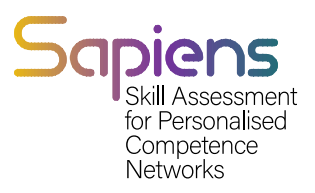

# 2. Secuencia de utilización de la herramienta SAPIENS

<span id="page-4-0"></span>Esta sección ofrece una serie de diagramas de secuencia que ilustran las acciones más importantes de nuestra herramienta.

# 2.1. Creación de profesores y estudiantes

En nuestro sistema, el director general crea los directores locales, que a su vez se encargan de crear los profesores y los alumnos. El siguiente diagrama secuencial (Figura 2.1) muestra el proceso de creación de alumnos y profesores.

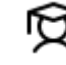

Este icono representa a las ventanas para crear alumnos en la herramienta SAPIENS.

 Este icono representa a las ventanas para crear profesores y asignarles un rol en la herramienta SAPIENS.

Nota: Puede crear los estudiantes uno a uno. O añadir un grupo de estudiantes subiendo un archivo con un formato predefinido.

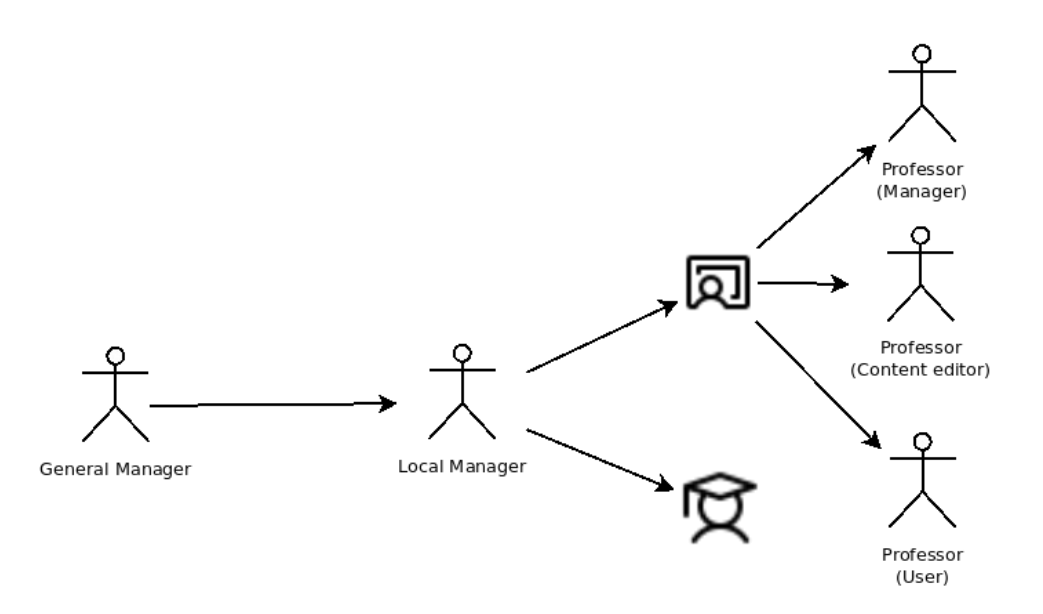

Figura 2.1- Secuencia de creación de alumnos y profesores.

- 1. El gestor local accede a la herramienta SAPIENS y selecciona la opción de crear un nuevo usuario.
- 2. El sistema muestra una ventana para crear un nuevo alumno, donde el responsable local introduce la información del alumno.

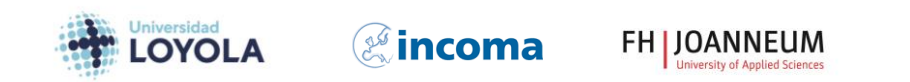

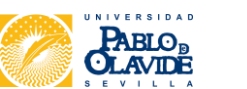

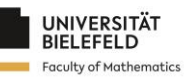

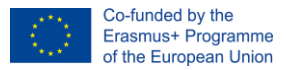

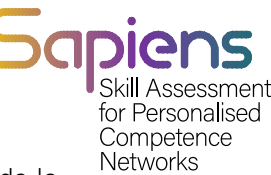

- 3. El responsable local confirma la creación del nuevo alumno y el sistema guarda la información del alumno.
- 4. A continuación, el responsable local selecciona la opción de crear un nuevo profesor y le asigna un rol en la herramienta SAPIENS.
- 5. El sistema muestra una ventana para crear un nuevo profesor, donde el responsable local introduce la información del profesor y le asigna una función.
- 6. El responsable local confirma la creación del nuevo profesor y el sistema guarda la información del profesor con su función asignada.

### <span id="page-5-0"></span>2.2. Creación de un curso y asignación de estudiantes

En nuestro sistema, el profesor (gestor) es el responsable de crear los cursos y asignar los alumnos a dichos cursos. El siguiente diagrama secuencial (Figura 2.2) ilustra este proceso:

- 1. El profesor accede a la herramienta SAPIENS y selecciona la opción de crear un nuevo curso.
- 2. El sistema muestra una ventana para crear un nuevo curso, donde el profesor introduce los detalles del curso.
- 3. El profesor confirma la creación del nuevo curso y el sistema guarda la información del curso.
- 4. El profesor selecciona la opción de asignar estudiantes al curso.
- 5. El sistema muestra una ventana con la lista de alumnos disponibles.
- 6. El profesor selecciona los estudiantes que desea asignar al curso y confirma la selección. El sistema guarda las asignaciones de los estudiantes al curso.

Además, el administrador profesor también puede crear nuevos estudiantes como parte del proceso de creación de cursos.

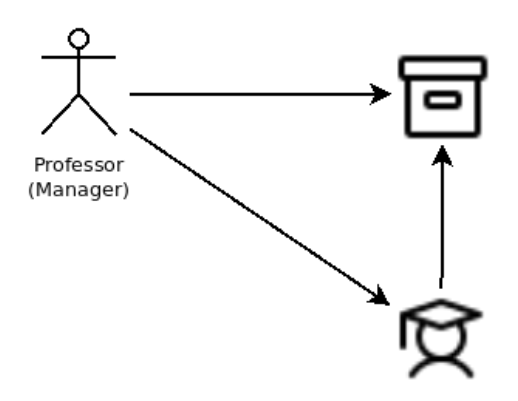

Figura 2.2. El profesor (gestor) crea el curso y asigna los alumnos al mismo.

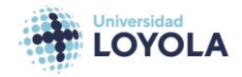

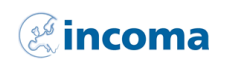

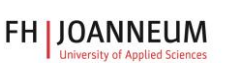

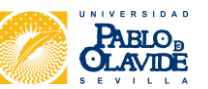

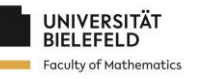

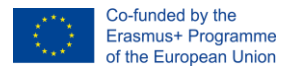

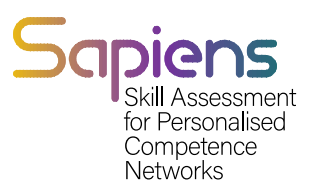

# <span id="page-6-0"></span>2.3. Creación de material didáctico

En nuestro sistema, el profesor editor de contenidos es el responsable de crear el material del curso. El siguiente diagrama secuencial (Figura 2.3) muestra el proceso de creación del material del curso.

- 1. El profesor editor de contenidos se conecta a la herramienta SAPIENS y selecciona la opción de crear nuevo material de curso.
- 2. El sistema muestra una ventana para crear nuevo material del curso, donde el profesor editor de contenidos introduce la información del material, como el título, la descripción y el tipo de contenido.
- 3. El profesor editor de contenidos añade el contenido al material utilizando los tipos de contenido disponibles, como texto, imágenes, vídeos, audio y elementos interactivos.
- 4. El profesor editor de contenidos confirma la creación del nuevo material del curso, y el sistema guarda la información y el contenido del material.

A continuación, el sistema muestra el nuevo material del curso en la lista de materiales disponibles, donde puede asignarse a un curso.La creación de un curso es responsabilidad del profesor editor de contenidos, como podemos ver en la Figura 2.3

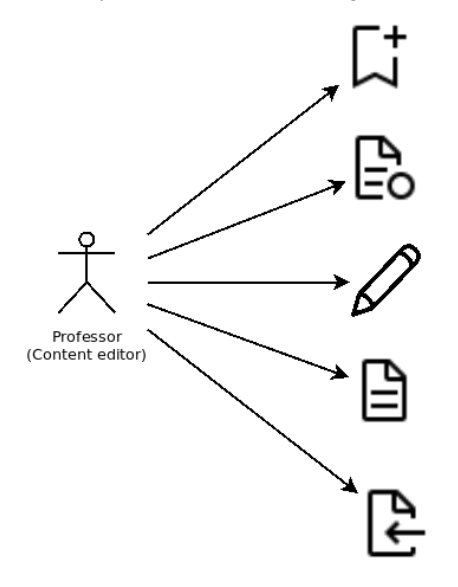

Figura 2.3. El profesor editor de contenidos se encarga de crear material para el curso.

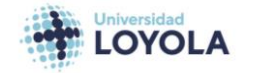

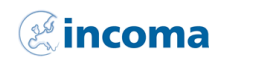

**FH JOANNEUM** 

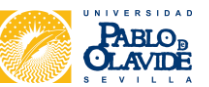

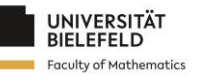

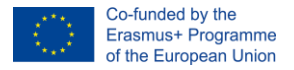

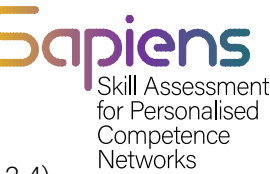

En nuestro sistema, para crear un curso se sigue la siguiente secuencia de pasos (Figura 2.4), empezando por la creación del material del curso.

- 1. El profesor editor de contenidos crea el material del curso, como se describe en la Figura 2.3.
- 2. El profesor editor de contenidos asigna microcompetencias a los ejercicios asociados al material.
- 3. El profesor editor de contenidos crea uno o más ejercicios asociados al material del curso.
- 4. El profesor editor de contenidos crea una actividad y le asigna los ejercicios creados.
- 5. El profesor editor de contenidos crea un documento y le asocia la actividad creada.

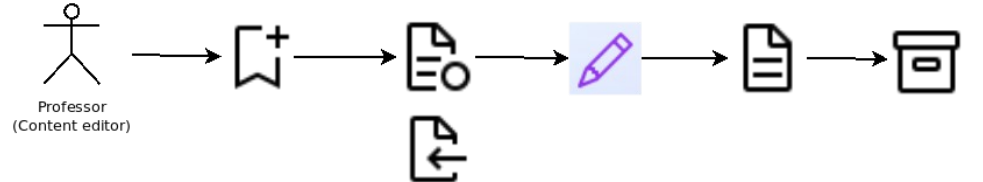

<span id="page-7-0"></span>El profesor editor de contenidos añade el documento creado al curso.

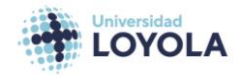

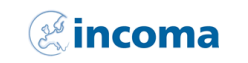

**FH JOANNEUM** 

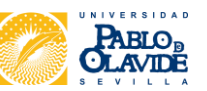

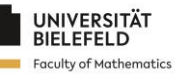

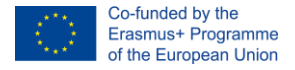

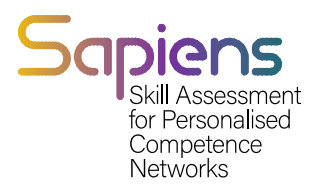

# 3. Funcionalidades

Esta sección se refiere a las funcionalidades de la herramienta.

### <span id="page-8-0"></span>3.1. Usuarios

En nuestra herramienta SAPIENS, existen tres tipos de usuarios con funciones y roles diferentes:

Administrador:

- Puede crear y gestionar otros usuarios
- Puede gestionar cursos, materiales y ejercicios
- Tiene acceso a todas las funciones de la herramienta

#### Profesor:

- Pueden gestionar los cursos, materiales y ejercicios que se les asignen
- Puede crear y gestionar actividades y documentos para sus cursos
- Puede asignar ejercicios y actividades a los alumnos

#### Estudiante:

- Pueden acceder a los cursos y materiales que se les asignen
- Pueden completar los ejercicios y actividades que se les asignen
- Pueden ver sus progresos y calificaciones

Es importante tener en cuenta que sólo los administradores pueden crear otros usuarios en el sistema. La siguiente tabla resume las principales características de cada rol de usuario:

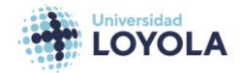

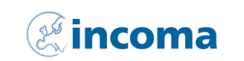

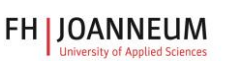

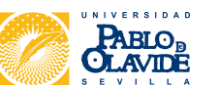

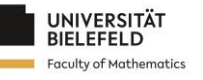

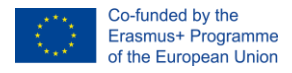

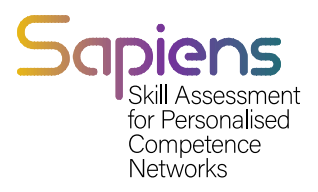

#### 3.1 Información general sobre los diferentes usuarios disponibles

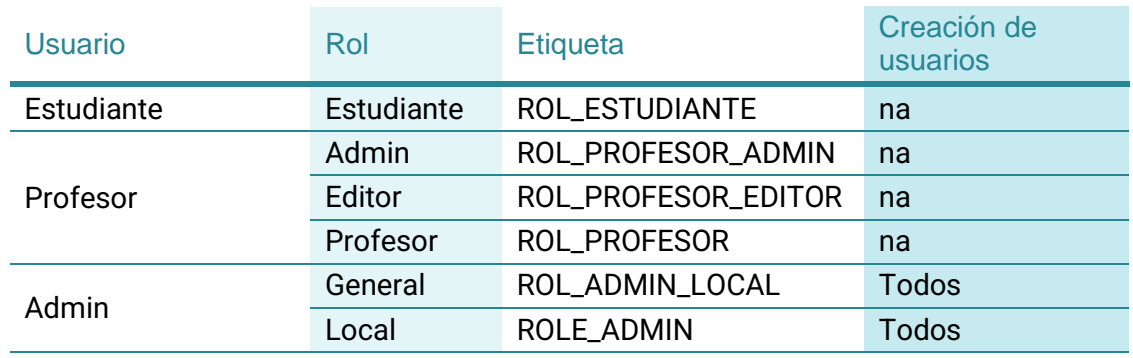

Veamos ahora cómo crear los distintos usuarios. Para ello, supongamos que tenemos los usuarios que se muestran en la Tabla 3.2

#### Cuadro 3.2 Ejemplos de usuarios

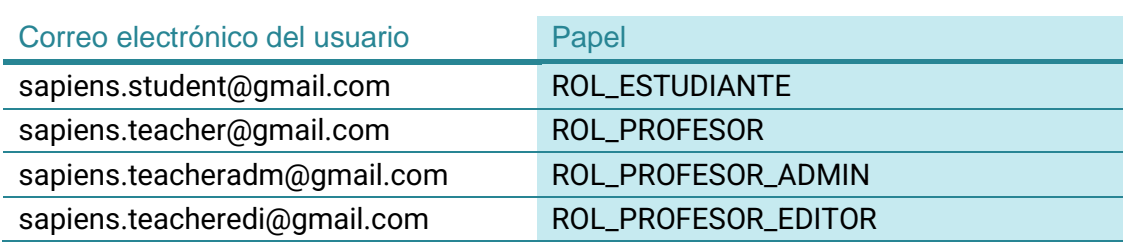

#### <span id="page-9-0"></span>3.1.1. ESTUDIANTES

Para crear los alumnos, tenemos que ir a la ventana Alumnos. La figura 3.1 muestra el aspecto de esta ventana. La información para llegar a un estudiante es el ID, el nombre, el apellido, el grupo y el correo electrónico.

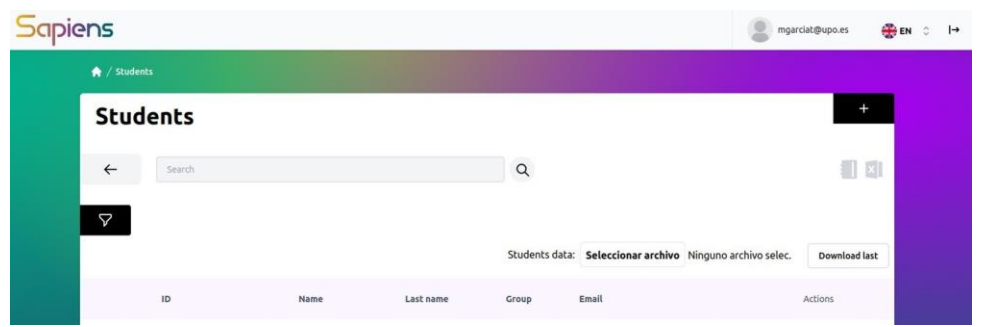

Figura 3.1 Ventana principal de los estudiantes.

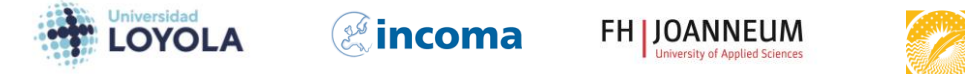

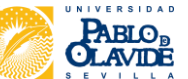

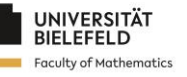

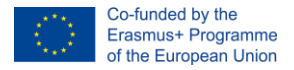

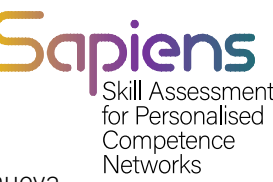

Para crear un nuevo alumno, hay que pulsar el botón +. Si es así, será dirigido a una nueva ventana. Los campos a rellenar son los mismos que aparecen en la ventana Alumnos y los cursos a los que pertenece el alumno. La figura 3.2 muestra el formulario de nuevo alumno.

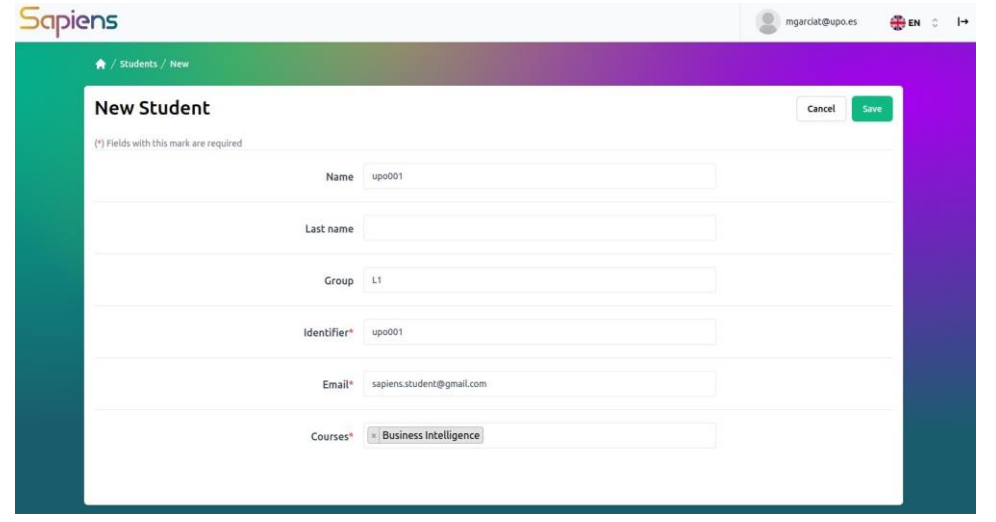

#### Figura 3.2 Formulario de nuevo alumno.

Pronto se podrán crear los alumnos importando la información de un fichero excell.

### <span id="page-10-0"></span>3.1.2. PROFESORES

Como en el caso de los alumnos, el proceso para crear profesores es similar. Una vez que haga clic en el botón Profesores, se le dirigirá a la ventana principal de Profesores. La figura 3.3 muestra dicha ventana. Como podemos ver, la información que se muestra para cada profesor es el nombre, el apellido, el email y el rol.

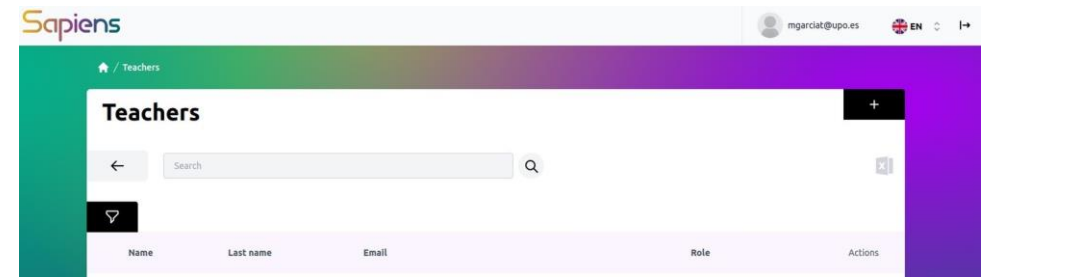

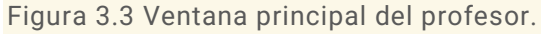

Para crear un nuevo profesor hay que pulsar el botón +. En este caso seremos dirigidos a una nueva ventana en la que deberemos rellenar varios fieds como se muestra en la Figura 3.4. El último campo se refiere al rol asociado al profesor.

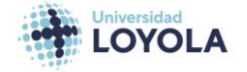

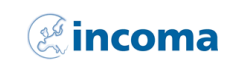

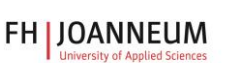

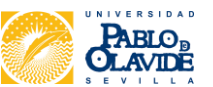

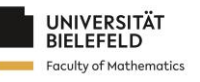

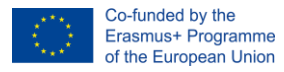

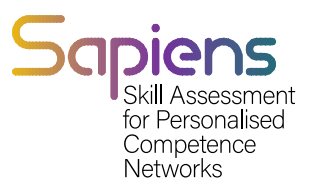

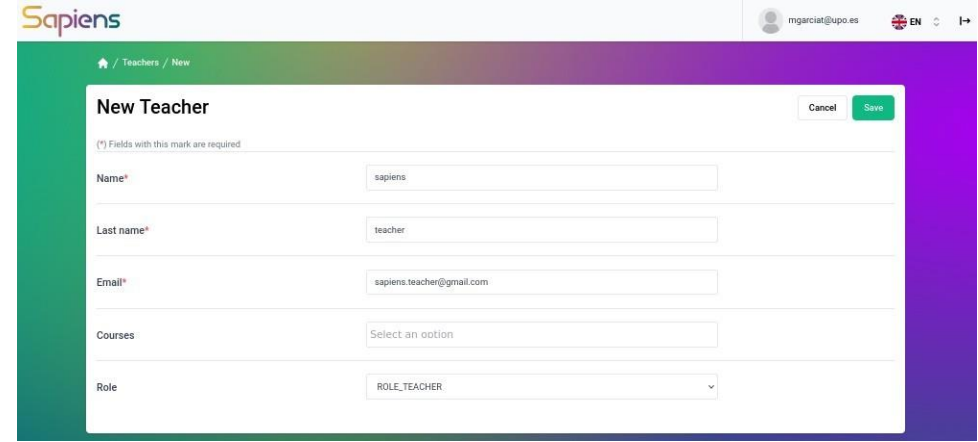

<span id="page-11-0"></span>Figura 3.4 Formulario para nuevos profesores.

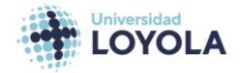

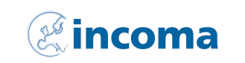

**FH | JOANNEUM** 

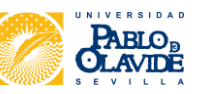

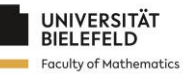

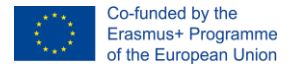

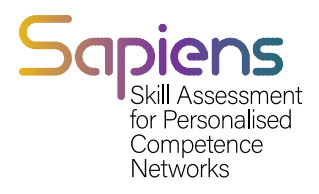

### 3.1.3. LA VISTA

Dependiendo del rol, la vista de la herramienta tras el inicio de sesión cambia. La figura 3.5 presenta la vista de un estudiante [\(s](mailto:sapiens.student@gmail.com)apiens.student@gmail.com). La herramienta muestra los cursos y los documentos asociados a cada curso.

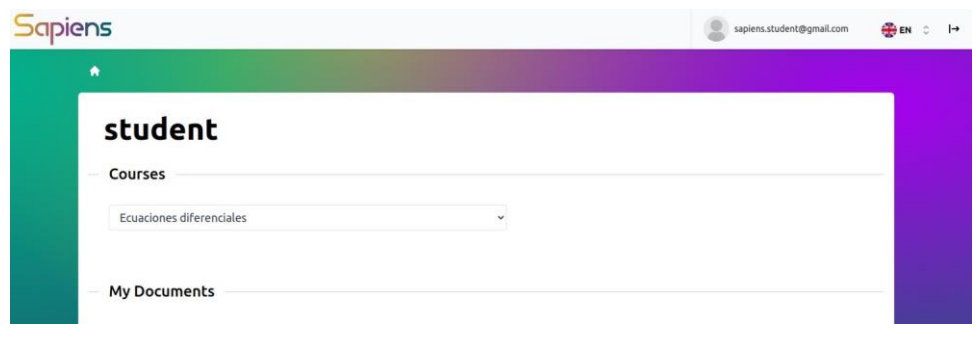

Figura 3.5 Vista de la herramienta para el rol de estudiante.

Para el profesor (admin), la vista se muestra en la Figura 3.6. Como podemos ver, puede crear otros profesores, así como alumnos.

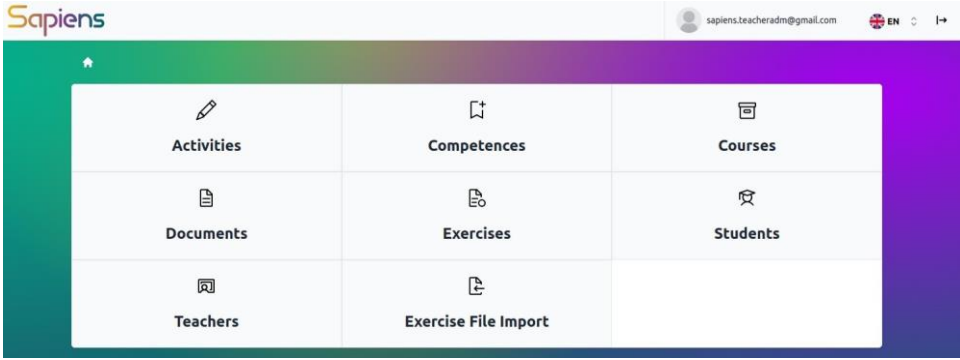

Figura 3.6 Vista de la herramienta para el profesor (ROLE\_TEACHER\_ADMIN).

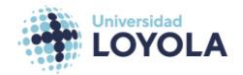

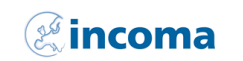

**FH JOANNEUM** 

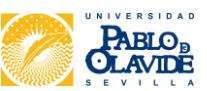

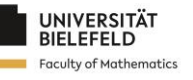

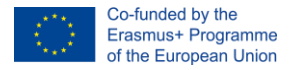

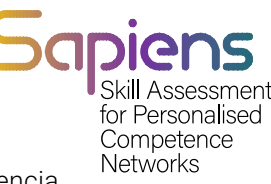

La visión del profesor editor de contenidos se presenta en la Figura 3.7. La principal diferencia con respecto al profesor administrador se refiere a los alumnos. El profesor editor de contenidos no puede añadir alumnos al curso.

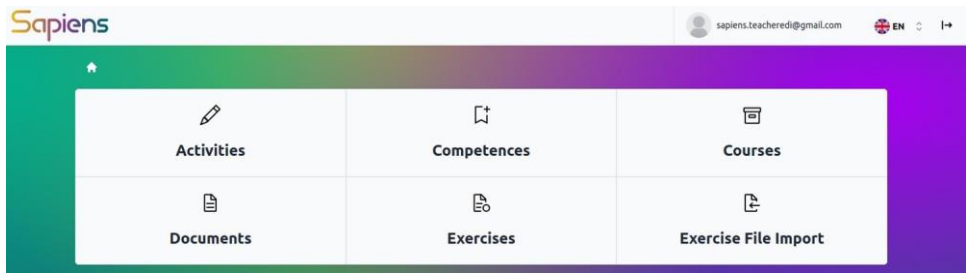

Figura 3.7 Vista de la herramienta para el profesor (ROLE\_TEACHER\_EDITOR).

Por último, la Figura 3.8 presenta la vista del profesor que utiliza SAPIENS. Muestra la lista de cursos a los que pertenece el profesor. En este caso, está vacía porque aún no tenemos cursos asociados al profesor.

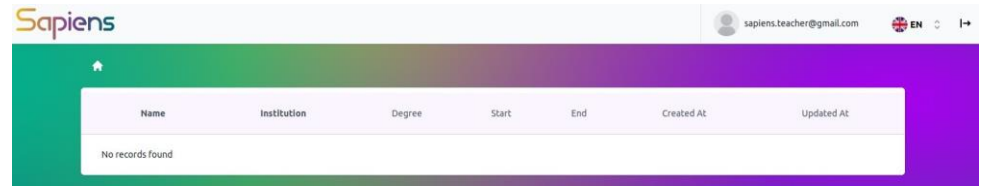

<span id="page-13-0"></span>Figura 3.8 Vista de la herramienta para el profesor (ROLE\_TEACHER).

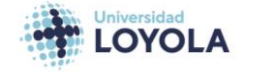

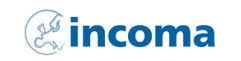

**FH | JOANNEUM** 

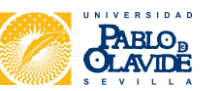

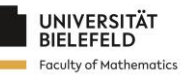

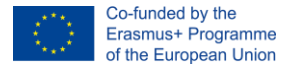

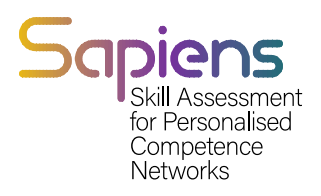

## 3.2. Competencias

Al hacer clic en el botón Competencias, accederá a las ventanas que se muestran en la Figura 3.3

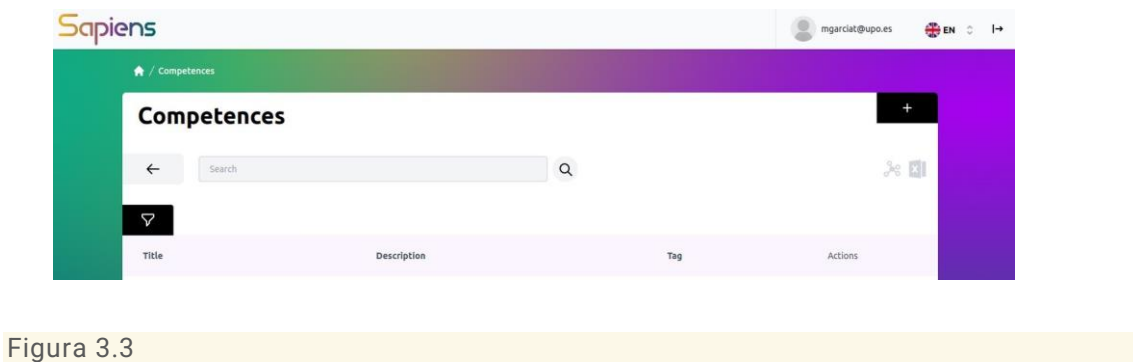

Para crear una nueva competencia, pulse el botón + y accederá a la ventana que se muestra en la Figura 3.4. En este caso, sólo se requiere el nombre de la competencia. Los demás campos son opcionales. Puede asociar el tipo de competencia. La tabla 3.2 muestra los diferentes tipos que ya están definidos en la herramienta SAPIENS.

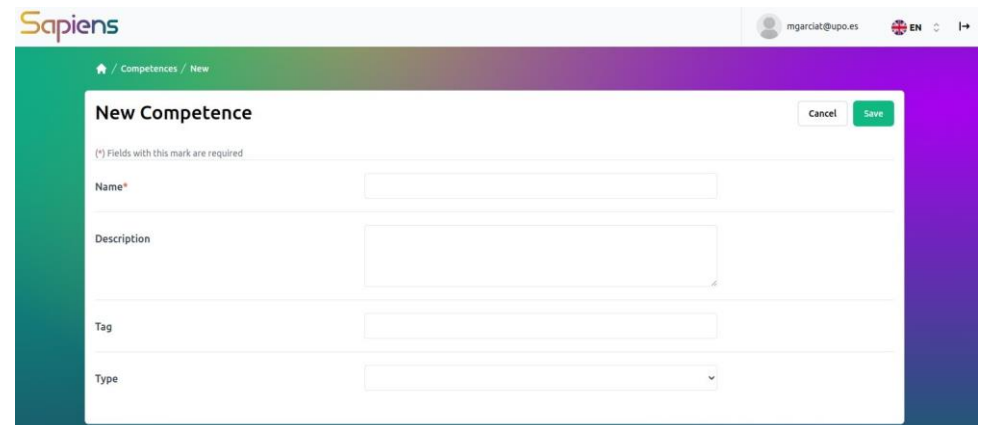

Figura 3.4

| Tipo de competencia |
|---------------------|
| <b>RECORDAR</b>     |
| <b>ENTENDER</b>     |
| <b>SOLICITAR</b>    |
| <b>ANALIZAR</b>     |
| <b>EVALUAR</b>      |
| <b>CREAR</b>        |

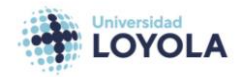

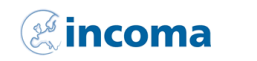

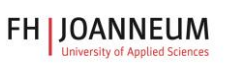

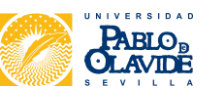

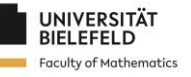

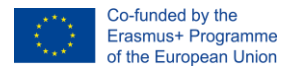

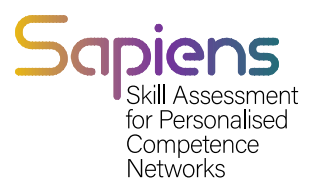

### <span id="page-15-0"></span>3.3. Cursos

La creación de un curso es un proceso muy similar a la creación de usuarios y competencias. Como podemos ver en la Figura 3.5, la ventana principal muestra la lista de cursos creados en la herramienta. Para crear uno nuevo, hay que hacer clic en el botón +.

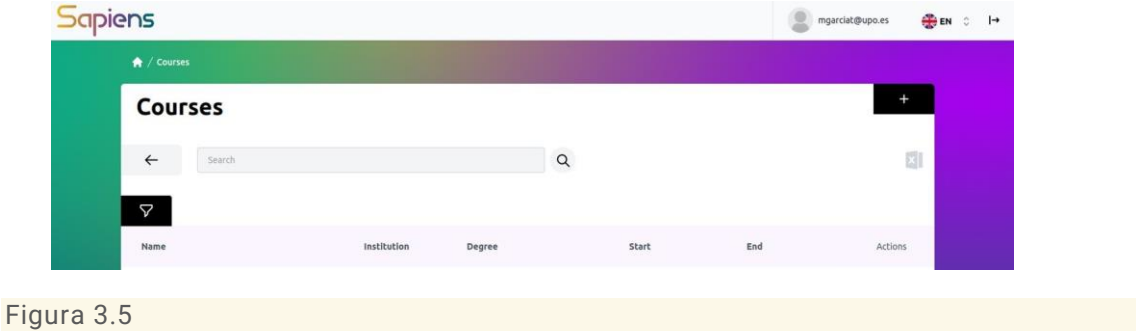

**Sapiens EN** C mgarciat@upo.es  $\frac{d\Phi}{d\Phi'}$  **EN** C  $\rightarrow$ **New Course** (\*) Fields with this mark are requ Name<sup>®</sup> Institution Sapie Degree' Start dd/mm/aaa  $\sigma$ Ends dd/mm/aaa  $\overline{a}$ Locale **B**<sub>EN</sub>  $\ddot{\circ}$ Europe/Madrid Timezone **Teacher** Select an only Image Seleccionar archivo Ninguno archivo selec Allow display or hide if Visible

Una vez pulsado el botón +, accederá a las ventanas que se muestran en la Figura 3.6.

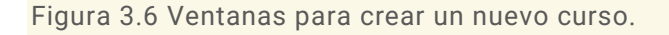

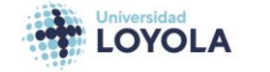

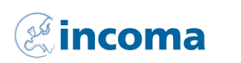

**FH | JOANNEUM** 

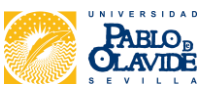

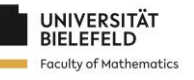

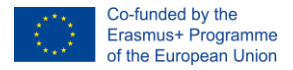

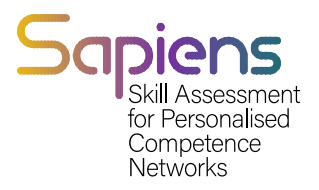

### <span id="page-16-0"></span>3.4. Ejercicios

Hay dos maneras de crear ejercicios en la herramienta SAPIENS. Si ya tiene el ejercicio en formato excel, puede exportarlo a SAPIENS utilizando el botón Importar Archivo de Ejercicios. Si no, puede crearlo accediendo a la ventana de Ejercicios.

### <span id="page-16-1"></span>3.4.1. IMPORTACIÓN DE ARCHIVOS DE EJERCICIOS

En este caso, se supone que tiene el ejercicio en formato Excel, así que tiene que hacer clic en el botón Importar Archivo de Ejercicio. Entonces, el ejercicio se creará y se mostrará en la ventana de Ejercicios.

### <span id="page-16-2"></span>4.4.2. EJERCICIOS

Para crear un ejercicio en la herramienta SAPIENS, primero debe navegar hasta la sección "Ejercicios" y, a continuación, hacer clic en el botón más para añadir un nuevo ejercicio. Una vez hecho esto, se le pedirá que añada la información general sobre el ejercicio, como el título, la descripción y cualquier otro detalle relevante.

Una vez que haya proporcionado esta información, puede empezar a rellenar el cuerpo principal del ejercicio añadiendo texto a la sección "Texto". Esta sección debe incluir la pregunta o problema principal que el ejercicio trata de abordar.

Si desea proporcionar ayuda adicional a los alumnos que puedan tener dificultades con el ejercicio, también puede rellenar la sección "Pista" con cualquier sugerencia o consejo relevante. Además, puede ofrecer una explicación a los profesores rellenando la sección "Solución".

Si necesita añadir funciones más complejas a su ejercicio, puede hacerlo pulsando el botón "Parámetros y más". Esto le dará acceso a una variedad de opciones como añadir parámetros, cálculos, tutores, imágenes, enlaces y márgenes a su ejercicio. Estas funciones pueden ayudarle a crear ejercicios más detallados y completos que proporcionen una rica experiencia de aprendizaje a los alumnos.

Para explicarlo mejor, los parámetros son marcadores de valores que pueden cambiarse dependiendo de la instancia específica del ejercicio. Por ejemplo, si un ejercicio consiste en calcular el área de un rectángulo, la longitud y la anchura del rectángulo pueden establecerse como parámetros, permitiendo que los alumnos introduzcan diferentes valores en diferentes instancias del ejercicio.

Los cálculos, por su parte, permiten operaciones más complejas y pueden implicar múltiples parámetros. Por ejemplo, un ejercicio puede consistir en calcular la distancia entre dos puntos de un plano de coordenadas. Las coordenadas x e y de cada punto pueden establecerse como parámetros, y puede definirse un cálculo para determinar la distancia entre ellos.

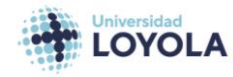

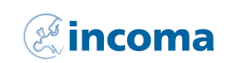

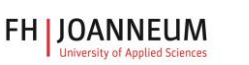

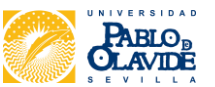

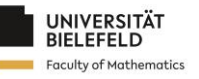

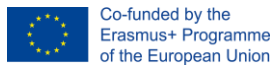

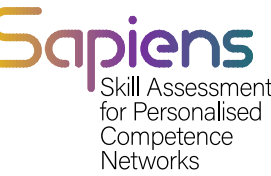

Además, los ejercicios que implican cálculos requieren que el alumno introduzca una respuesta correcta. Ésta puede ser un valor específico, o un rango de valores o texto dependiendo del ejercicio. El creador del ejercicio también puede definir múltiples respuestas aceptables o proporcionar pistas para llegar a la solución correcta.

La función de tutor en SAPIENS permite al profesor proporcionar orientación o consejos adicionales al alumno durante el ejercicio. Para utilizar esta función, el profesor debe definir una condición bajo la cual se activará el tutor y proporcionar el texto del consejo. Para ayudar a los alumnos en su aprendizaje, el profesor puede definir condiciones específicas que harán que el tutor proporcione consejos si la respuesta del alumno coincide con determinados criterios. Estos consejos pueden ir desde una simple pista hasta una explicación más detallada del concepto o la estrategia necesarios para resolver el problema. Pueden utilizarse funciones lógicas para definir estas condiciones, por ejemplo, si se introduce incorrectamente un valor determinado. Por ejemplo, si el área de un rectángulo se calculó como x+y en lugar de x\*y, el tutor puede aconsejar al alumno que intente utilizar la multiplicación en su lugar. Los consejos del tutor también pueden incluir enlaces a recursos o materiales relevantes para seguir aprendiendo y practicando. La función de tutor puede ser una herramienta útil para los alumnos que tienen dificultades con un concepto o problema concreto, ya que les proporciona apoyo y orientación adicionales para ayudarles a tener éxito.

Además del cuerpo principal de la pregunta, las pistas, las soluciones, los parámetros, los cálculos y los tutores, la plataforma SAPIENS también permite incluir imágenes, enlaces y márgenes en los ejercicios.

Para añadir imágenes, el usuario debe proporcionar los parámetros adecuados, como el tamaño y la alineación de la imagen. Esto puede hacerse a través del botón "Parámetros y más" mencionado anteriormente. También se pueden añadir enlaces con los parámetros correspondientes, como la URL, el texto del enlace y la ventana de destino. Los márgenes pueden ajustarse para garantizar el espaciado y el formato adecuados del ejercicio.

Al permitir la integración de estos elementos multimedia, SAPIENS ofrece una experiencia de aprendizaje más dinámica y atractiva para los alumnos. Los profesores pueden incluir imágenes relevantes para ayudar a la comprensión y enlaces a recursos adicionales para profundizar en el tema. Unos márgenes adecuados también garantizan que los ejercicios se presenten de forma clara y organizada.

### <span id="page-17-0"></span>3.5. Actividades

En la herramienta SAPIENS, puede crear múltiples actividades para un curso. Digamos que ya ha creado o importado tres ejercicios llamados BI11, BI12 y BI21. De ellos, BI11 y BI12 pertenecen a la Unidad 1, mientras que BI21 pertenece a la Unidad 2.

Para crear actividades para estos ejercicios, debe crear una actividad para la Unidad 1 (BIA1) y otra para la Unidad 2 (BIA2). El BIA1 incluirá los ejercicios BI11 y BI12, mientras que el BIA2 contendrá el BI21.

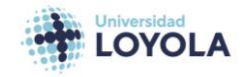

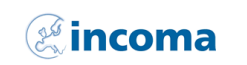

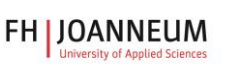

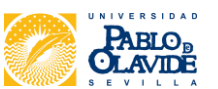

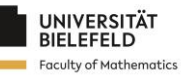

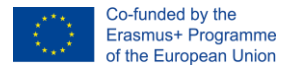

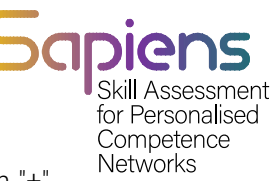

Para crear actividades, debe acceder a la ventana "Actividades" y hacer clic en el botón "+". Esto le redirigirá a una nueva ventana, como se muestra en la Figura 3.9. Desde ahí, puede seleccionar los ejercicios que desea incluir en la actividad, añadir un título y una descripción para la actividad y establecer una fecha límite para su realización. Una vez creadas las actividades, los alumnos pueden acceder a ellas desde su panel de control y empezar a trabajar en ellas.

| $\alpha$<br>apiens      |                |                   |                   | sapiens.teacheredi@gmail.com | <b>EN C</b><br>$\mapsto$ |
|-------------------------|----------------|-------------------|-------------------|------------------------------|--------------------------|
| $\bigwedge$ / Exercises |                |                   |                   |                              |                          |
| <b>Exercises</b>        |                |                   |                   | $^{+}$                       |                          |
| Search<br>$\leftarrow$  |                | $\Omega$          |                   |                              | 圓                        |
| $\triangledown$         |                |                   |                   |                              |                          |
| Name                    | Type           | Created At        | <b>Updated At</b> | Actions                      |                          |
| <b>BI21</b>             | <b>GENERIC</b> | 22-09-07 11:30:17 | 22-09-07 11:32:37 | $\cdots$                     |                          |
| <b>BI12</b>             | GENERIC        | 22-09-07 11:27:25 | 22-09-07 11:32:50 |                              |                          |
| <b>BI11</b>             | GENERIC        | 22-09-07 11:12:06 | 22-09-07 11:33:00 |                              |                          |

Figura 3.7 Ejercicios BI11, BI12 y BI21 disponibles en la herramienta SAPIENS.

Ahora tenemos que crear las actividades. Vamos a crear una actividad para la Unidad 1 y otra para la Unidad 2, llamadas BIA1 y BIA2 respectivamente. BIA1 incluirá los ejercicios BI11 y BI12 mientras que BIA2 contendrá BI21.

Las actividades se crean accediendo a las ventanas de Actividades. La Figura 3.8 presenta la vista de dichas ventanas. Para crear una Actividad debemos pulsar el botón +. En ese caso seremos redirigidos a una ventana como la que se muestra en la Figura 3.9.

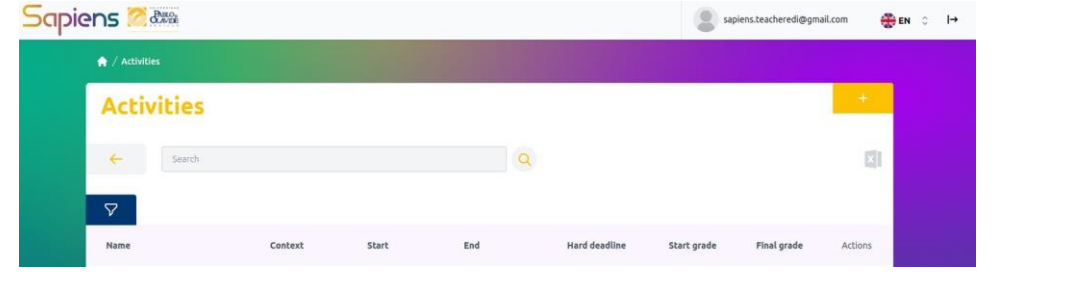

Figura 3.8 Ventanas principales de Actividades.

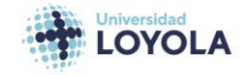

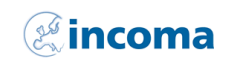

**FH JOANNEUM** 

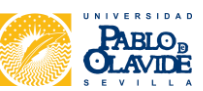

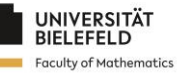

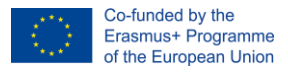

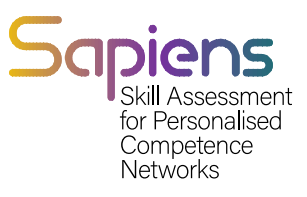

En las ventanas de creación de actividades tendremos que rellenar varios campos.

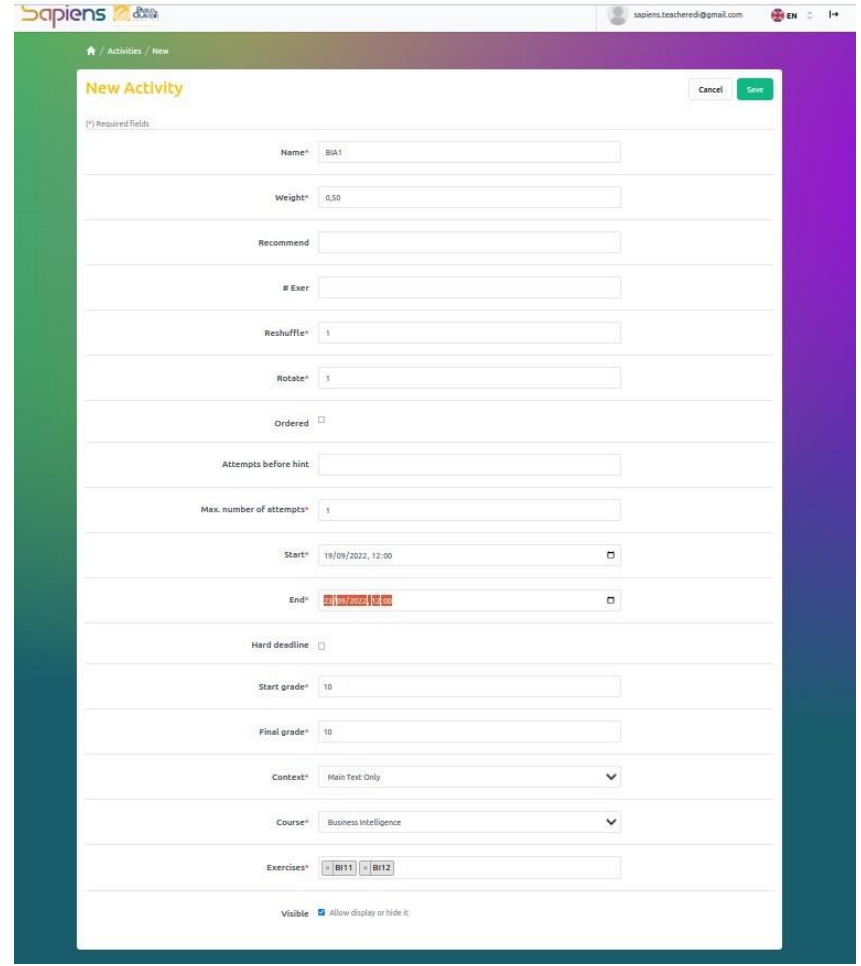

#### Figura 3.9 Ventanas para crear una nueva actividad.

Una vez creadas las actividades, podemos verlas en las ventanas principales de Actividades. En la Figura 3.10 se muestra cómo aparecen en las ventanas las actividades BIA1 y BIA2.

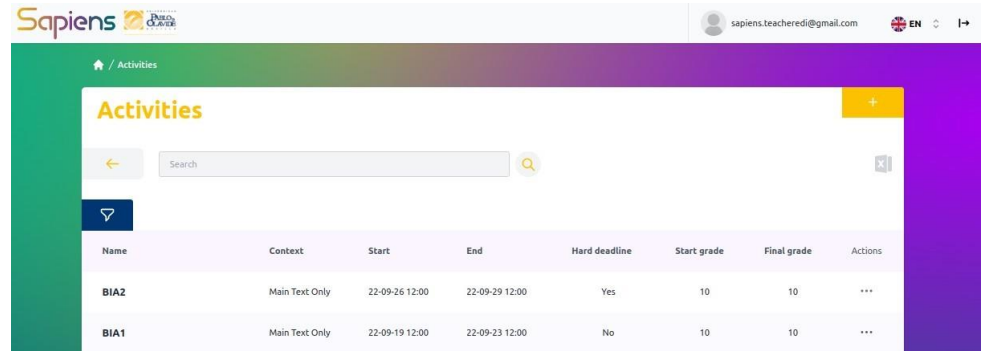

#### Figura 3.10 Ventanas principales de Actividades.

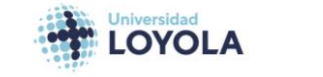

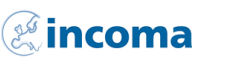

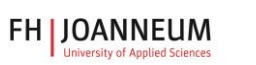

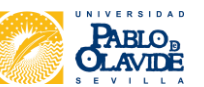

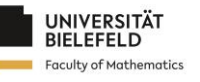

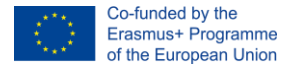

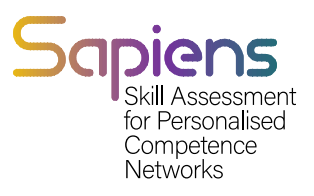

### <span id="page-20-0"></span>3.6. DOCUMENTOS

En resumen, después de crear o importar ejercicios en la herramienta SAPIENS, el siguiente paso es crear actividades que agrupen ejercicios relevantes. Las actividades pueden crearse accediendo a la ventana Actividades y haciendo clic en el botón más. Una vez creadas las actividades, se pueden crear documentos y asociarlos a las actividades. La ventana Documentos permite crear un nuevo documento, para lo cual es necesario añadir las actividades asociadas al mismo. Una vez creado el documento, se muestra en la ventana principal de Documentos. La vista del alumno del curso muestra las actividades asociadas al documento en la herramienta SAPIENS.

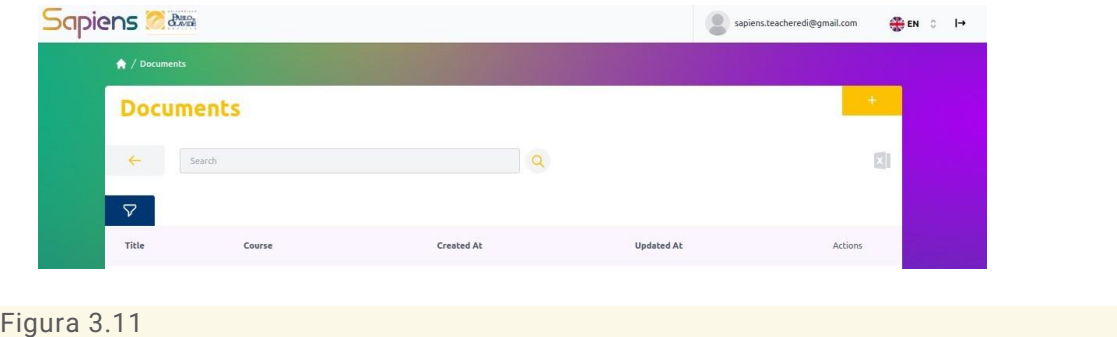

En la Figura 3.12 se muestra la ventana para crear un documento. Requiere añadir las actividades asociadas al documento.

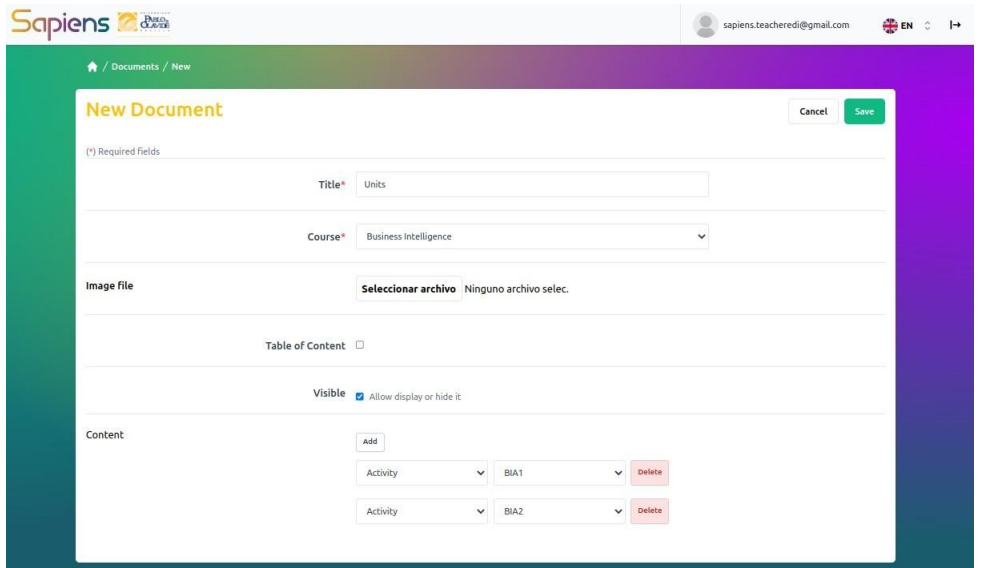

Figura 3.12 Ventanas para crear un nuevo documento.

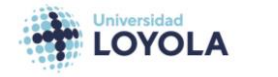

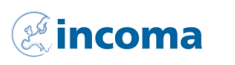

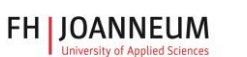

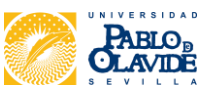

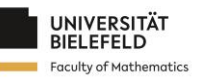

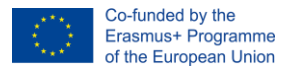

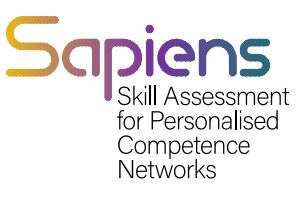

Una vez creado el documento, aparece en la ventana principal de Documentos.

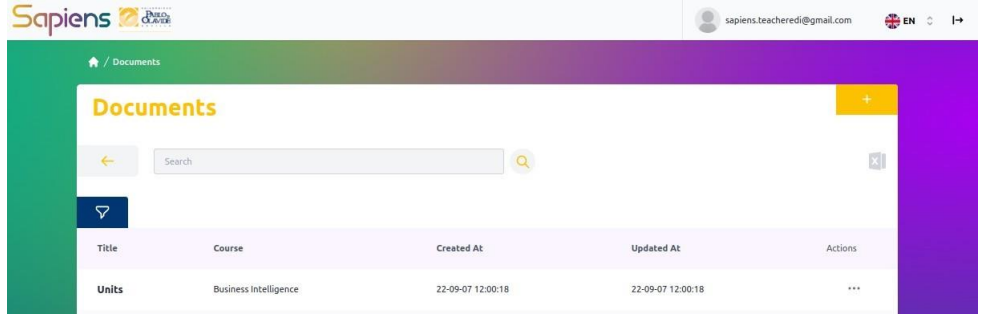

#### Figura 3.13 Ventana principal de Documentos con las Unidades de documentos creadas.

Por último, podemos echar un vistazo a la vista del alumno en el curso de Business Intelligence. Como podemos ver, las actividades asociadas al documento se muestran en la vista del alumno de la herramienta SAPIENS.

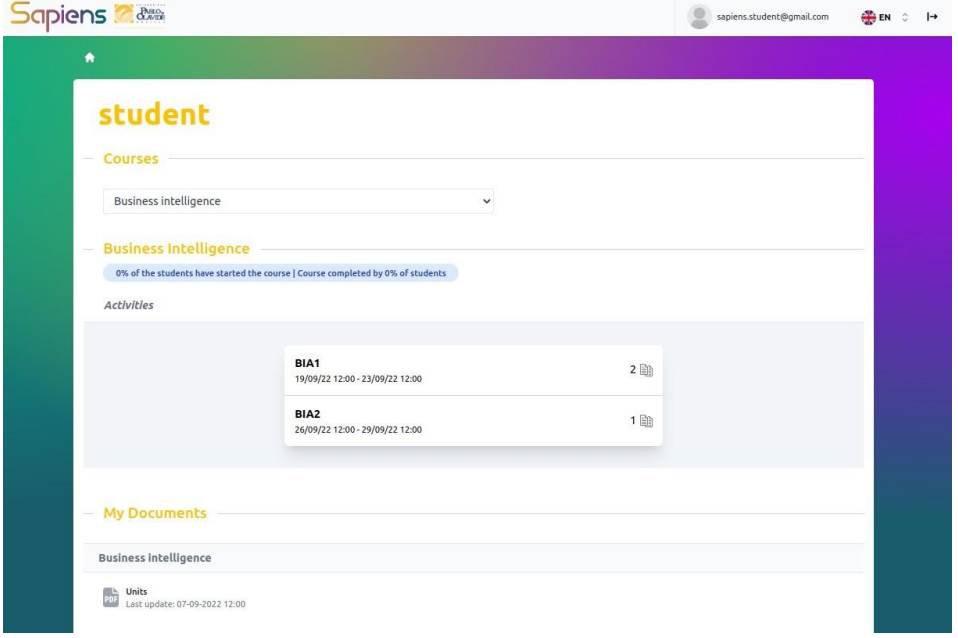

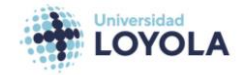

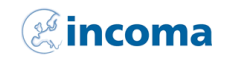

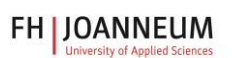

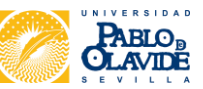

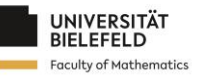

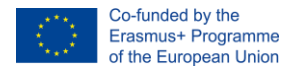

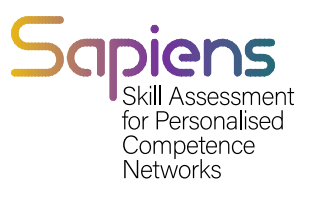

# <span id="page-22-0"></span>4. Jerarquía de funciones

SAPIENS está gestionado por un director general de la ULA. El Director General es responsable de la gestión del sistema y del gestor local de cada institución que pertenece al proyecto SAPIENS. La jerarquía se muestra en la Figura 3.1.

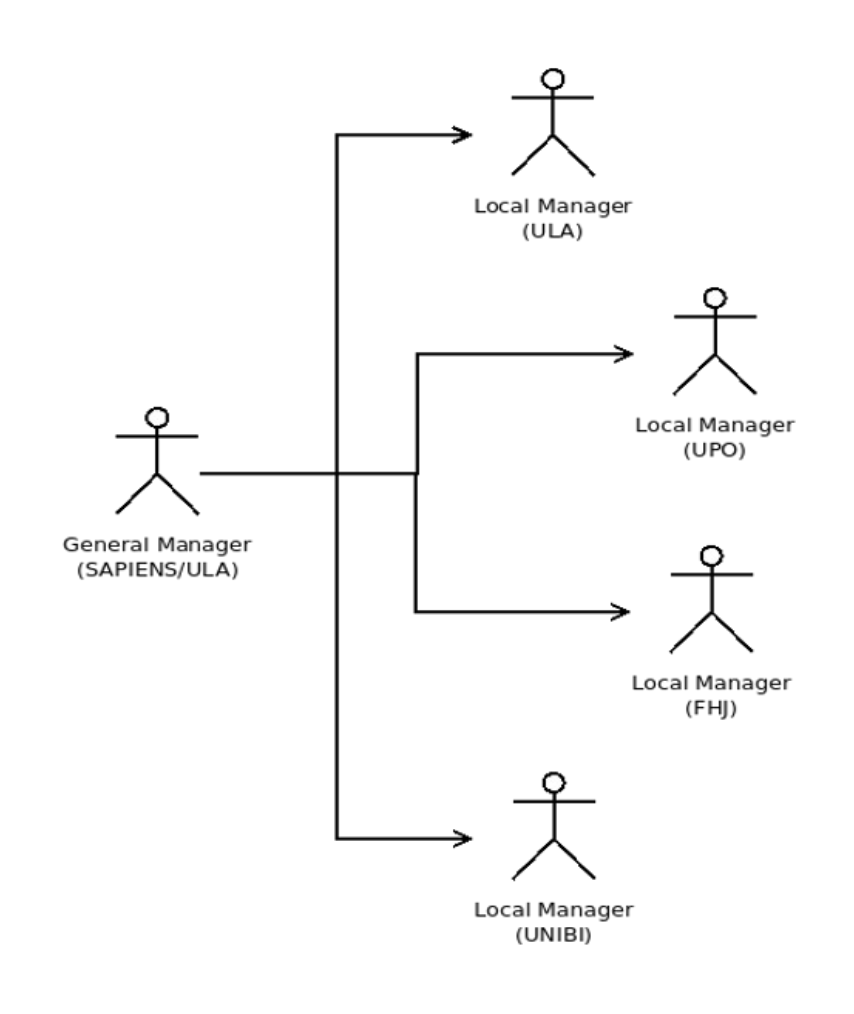

Figura 4.1 Las funciones del administrador.

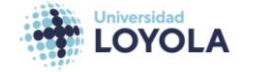

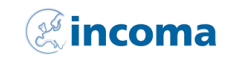

**FH JOANNEUM** 

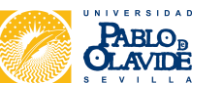

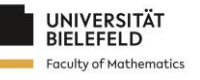

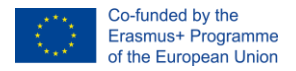

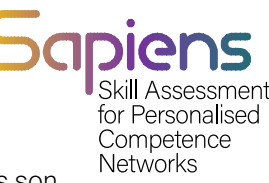

Las principales funciones de los sistemas son los profesores y los alumnos. Ambos roles son gestionados por los gestores locales. La figura 3.2 presenta dichos roles y las principales actividades asociadas a profesores y alumnos.

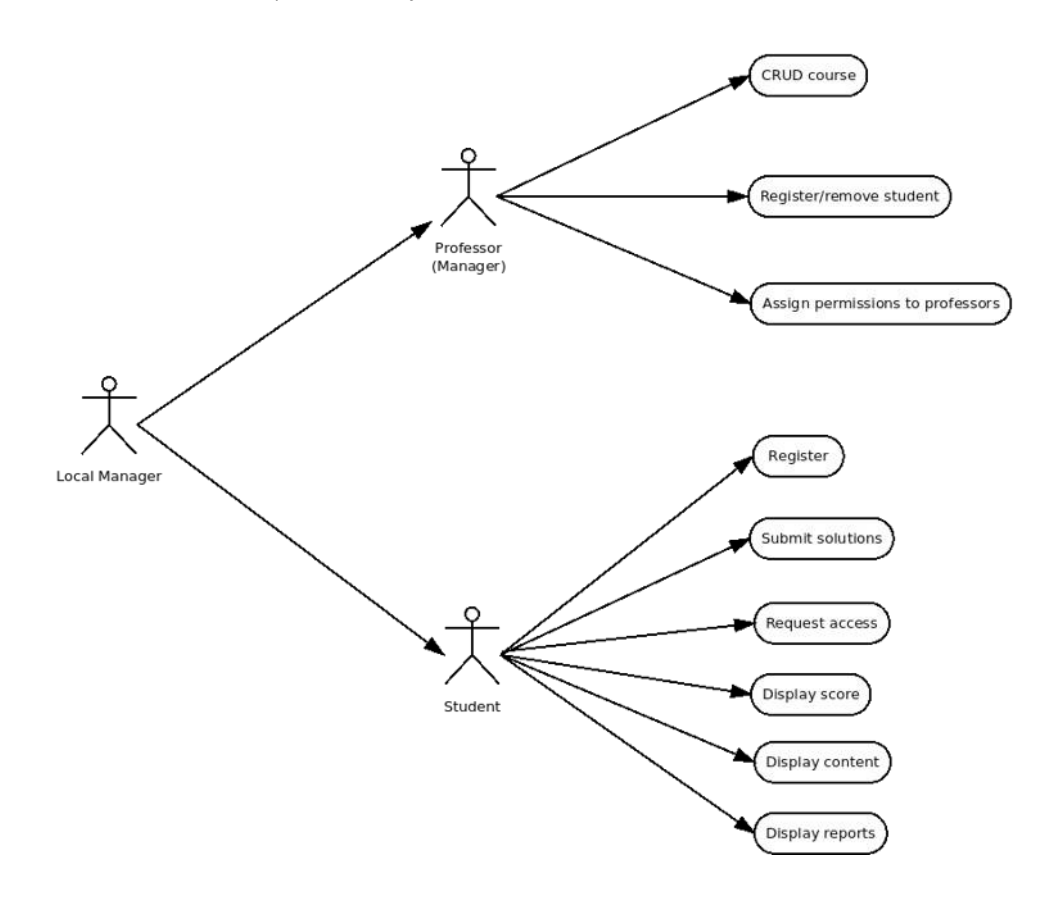

Figura 4.2 Principales funciones asociadas a una institución.

Hay tres funciones diferentes de los profesores: el gestor, el editor de contenidos y el usuario. El gestor local es el responsable del profesor (gestor) que está a cargo del profesor editor de contenidos. Este rol se refiere al profesor que creará el material para el curso. La figura 3.3 muestra las actividades asociadas al rol de profesor editor de contenidos.

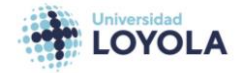

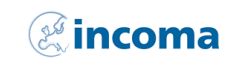

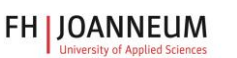

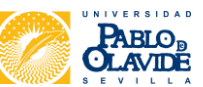

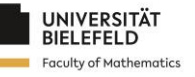

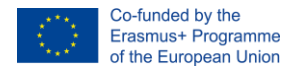

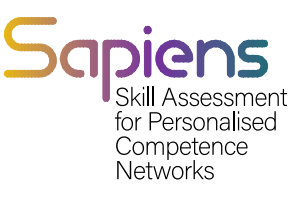

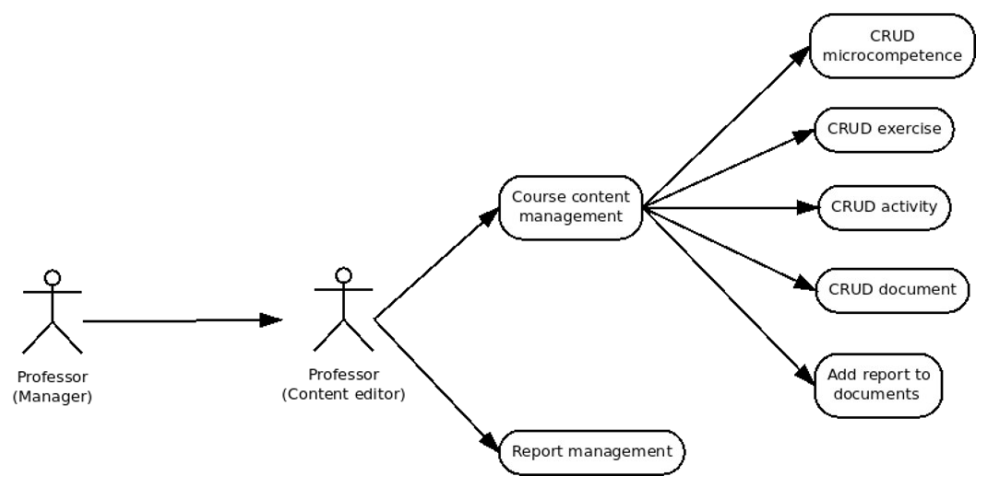

Figura 4.3 Las diferentes funcionalidades asociadas al rol de editor técnico de contenidos.

Por último, un curso tiene un grupo de profesores que utilizan el material con fines didácticos. Este rol se refiere al profesor usuario. La figura 3.4 muestra las funcionalidades asociadas a este rol.

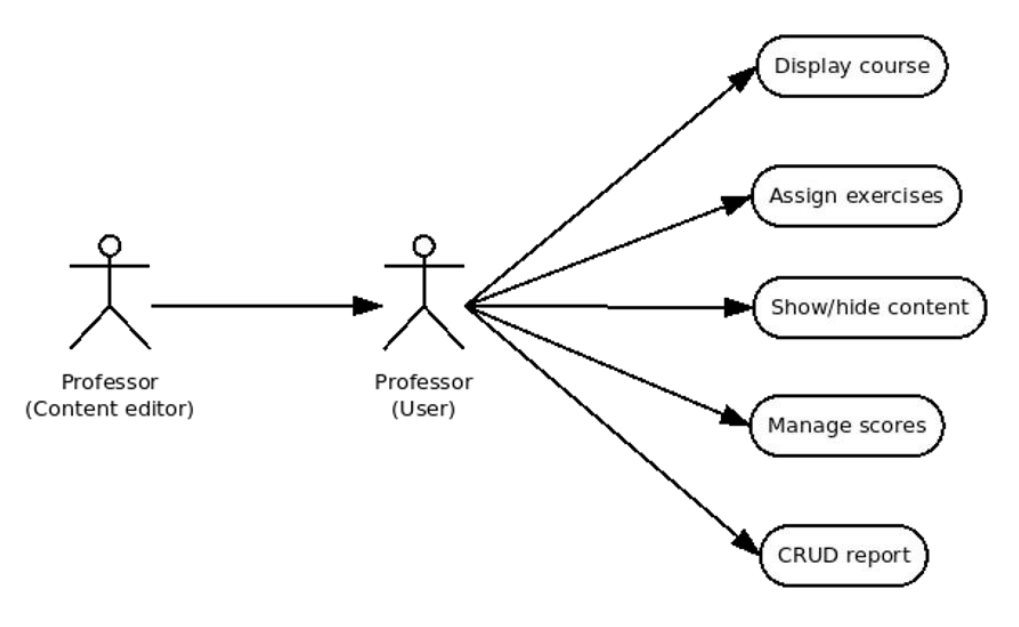

Figura 4.4 Principales funcionalidades asociadas al profesor (usuario).

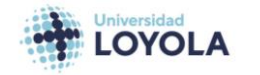

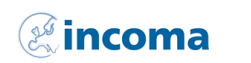

**FH JOANNEUM** 

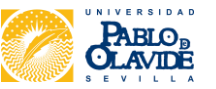

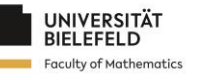

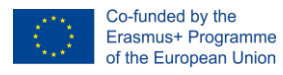

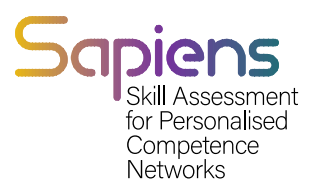

# <span id="page-25-0"></span>5. Evaluación a través de SAPIENS.

### <span id="page-25-1"></span>5.1. Apoyar el aprendizaje de los estudiantes

En la actualidad, en el proceso de enseñanza-aprendizaje intervienen una serie de actores, donde el protagonismo lo adquieren los alumnos en el acto educativo, mientras que el papel de mediadores lo adquieren el resto de agentes de este acto. Por ello, es necesario fomentar la iniciativa personal del alumno para que desempeñe un papel activo. En este sentido, debe tenerse en cuenta que el alumno se plantee cuestiones motivado por su deseo de aprender y que sea capaz de intervenir y replantearse su forma de aprender.

Dicho esto, si el alumno es el protagonista de su propio proceso educativo, es él quien tiene que aprender. Es importante no perder esto de vista porque en muchas ocasiones, al intentar ayudar a los alumnos, acabamos haciendo por ellos cosas que podrían hacer ellos mismos. Así, lo que debería ser una ayuda y una guía, acaba convirtiéndose en un obstáculo para su crecimiento personal. Por lo tanto, el papel de la educación hoy en día requiere un replanteamiento del papel del profesor.

Es materialmente imposible que un profesor tenga un conocimiento enciclopédico y consiga estar al día de todos los nuevos descubrimientos científicos que se producen en la actualidad y que sus conocimientos no caigan en la obsolescencia en algún momento. Ante esto, el nuevo papel del profesor como guía y orientador debe centrarse en enseñar a los alumnos a investigar, a buscar información, a tener experiencias de aprendizaje, a reflexionar sobre ellas y a sistematizarlas. Debe ser un facilitador de contenidos y situaciones de aprendizaje que ayuden a adquirir conocimientos, habilidades y actitudes. Es este proceso de indagación, investigación y acción el que conducirá al aprendizaje de los alumnos.

En la práctica educativa, este papel del profesor implica acompañar a los alumnos durante el proceso de aprendizaje. En este sentido, se trata de un aspecto clave a tener en cuenta a la hora de diseñar y desarrollar el proceso de enseñanza-aprendizaje. Y es que esta tarea requiere una planificación estructurada y concreta antes de iniciar el proceso propiamente dicho. Una cuestión decisiva en este sentido es la evaluación. Por ello, dada su importancia, la evaluación no debe ser lo último que se refleje en la planificación.

Para evaluar hoy en día hay que tener en cuenta todas las dimensiones de la persona. Por lo tanto, se requiere otro tipo de evaluación, además de la referida a criterios y la normativa. El objetivo es que cada alumno rinda según su potencial y, por tanto, debemos exigir a cada uno todo lo que puede dar, partiendo de su propia realidad. Para ello, podemos partir de un diagnóstico de sus capacidades y deben establecerse criterios en función de sus niveles potenciales alcanzables. Esto significa (i) especificar con claridad y precisión lo que cada alumno es razonablemente capaz de alcanzar, (ii) exigir a cada alumno según sus propias capacidades, y (iii) evaluar el rendimiento desde el punto de vista de la satisfactoriedad (rendir al máximo o no según las propias capacidades) pero también desde el punto de vista de la suficiencia (alcanzar o no los niveles mínimos propuestos en cada evaluación).

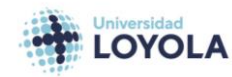

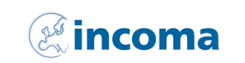

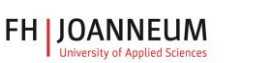

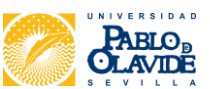

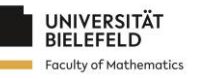

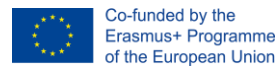

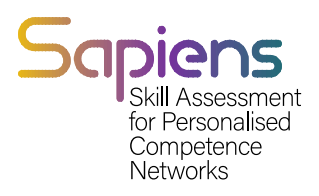

# <span id="page-26-0"></span>5.2. Evaluación del rendimiento/evaluación de competencias

a. ¿Qué es la evaluación del rendimiento/evaluación de competencias?

Las competencias son habilidades y capacidades que posee una persona. Se utilizan para gestionar de forma proactiva determinadas actividades y proyectos tanto individualmente como en equipo. Estas competencias son una medida de lo que una persona puede hacer y determinan sus puntos fuertes. En otras palabras, la competencia sería la capacidad de poder llevar a cabo eficazmente una tarea en un entorno específico. El rendimiento, por su parte, es el resultado que obtiene una persona al cumplir una obligación o tarea. Así pues, en este caso, la atención suele centrarse en el rendimiento específico de una persona durante un periodo determinado.

Dentro del proceso de evaluación, una de las cuestiones más importantes es qué se va a evaluar, es decir, qué información se va a recoger y sobre qué se va a reflexionar para tomar decisiones. Lo primero que hay que tener en cuenta son los objetivos que se fijaron durante la fase de planificación. Así, el contenido de la evaluación tratará de medir el grado de consecución de los objetivos que se propusieron durante la programación. Estos objetivos, a su vez, hacen referencia a las competencias que se espera que adquieran los alumnos en términos de conocimientos, habilidades y actitudes.

La mera adquisición de conocimientos no basta. Las habilidades cognitivas, aunque esenciales, no son suficientes. Por ello es necesario adquirir competencias transversales, como el pensamiento crítico, la gestión de la diversidad, la creatividad o la capacidad de comunicación, y actitudes clave como la confianza individual, el entusiasmo, la perseverancia y la aceptación del cambio.

En este sentido, en los contextos educativos es fundamental evaluar las competencias, entendidas como el conjunto de conocimientos, habilidades y actitudes que son necesarios o requeridos en cada entorno o marco contextual (sociedad). En definitiva, evaluar competencias supone analizar la información que recogemos en los procesos de enseñanza-aprendizaje para valorarla en relación con la resolución de determinados problemas o situaciones y, a partir de esta valoración, tomar decisiones de futuro. Para evaluar las competencias hay que tener en cuenta una serie de condiciones:

- Es fundamental determinar los criterios de evaluación que se considerarán indicadores (es decir, que indicarán si se han alcanzado o no las competencias). Los indicadores deben ser explícitos en cuanto a los comportamientos que deben desarrollar los alumnos.
- **o** También es necesario especificar detalladamente qué acciones o tareas deben realizar los alumnos para alcanzar y demostrar las competencias en función de las cuales serán evaluados.

Por todo ello, se considera necesario centrar la evaluación de las competencias en la realización de tareas que permitan a los alumnos dominar los contenidos y transformar este dominio en competencias. Así, es fundamental vincular la realización de tareas a la obtención de productos derivados de las mismas, de manera que puedan ser fuente de información para

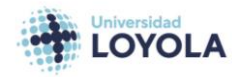

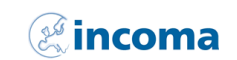

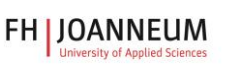

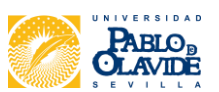

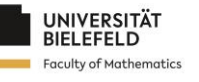

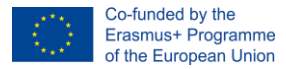

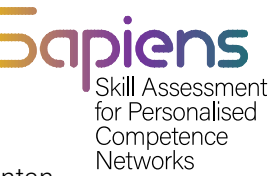

evaluar las competencias básicas. Sin embargo, uno de los primeros retos a los que se enfrentan los profesores es asociar cada competencia a unos criterios de evaluación.

#### b. Tipos de evaluación

Se pueden identificar diferentes tipos de evaluación. Concretamente, en este caso, los tipos de evaluación se explicarán en función de dos variables: el momento y la naturaleza de la evaluación. En cuanto al momento, es decir, cuándo se aplica, podemos distinguir tres tipos básicos.

- Evaluación inicial que tiene lugar antes de poner en marcha cualquier proceso de formación y sirve como diagnóstico de la situación y detección de los conocimientos previos de los alumnos.
- Evaluación continua donde, a lo largo del proceso, se implementan actividades de evaluación que permiten conocer el progreso del aprendizaje durante su desarrollo. Esto significa que la evaluación debe realizarse a medida que se desarrolla el proceso.
- La evaluación global consiste en una evaluación cuyos resultados suelen utilizarse para otorgar una calificación de aprobado o suspenso al final del proceso. Es lo que comúnmente se conoce como exámenes o pruebas finales.

Los siguientes tipos de evaluación también pueden distinguirse por su naturaleza:

- Referido a normas. Consiste en comparar los resultados de la evaluación de una persona o grupo de personas con un grupo de referencia para ordenarlos, calificarlos o clasificarlos respecto a la media obtenida en dicho grupo de referencia. Esta comparación puede ser con el mismo grupo en diferentes mediciones o con la media obtenida en un grupo diferente en circunstancias similares, o incluso con respecto a grupos más amplios. Por ejemplo, al comparar los resultados obtenidos por un grupo de alumnos con los obtenidos en informes internacionales como el informe PISA.
- Referida a criterios. Este tipo de evaluación presupone el establecimiento previo de características o normas de comportamiento. Estas características o estándares servirán para comparar los resultados de uno o varios alumnos y ver si se ajustan a lo previamente estipulado. Por lo tanto, es necesario especificar concretamente antes del inicio del curso lo que se va a conseguir para comparar el comportamiento de uno o varios alumnos con estos criterios o estándares. Por ejemplo: antes del inicio del curso, se establece que en el primer mes del curso, los alumnos deben ser capaces de realizar varias operaciones matemáticas en un tiempo determinado. Se realizan actividades y, al cabo de un mes, se realiza una prueba matemática, midiendo el tiempo y el número de operaciones realizadas, y se compara con el criterio establecido para comprobar si el resultado está por debajo, por encima o ha alcanzado el criterio establecido.
- Evaluación sumativa. La característica principal de este tipo de evaluación es valorar los resultados alcanzados al final de un periodo para identificar los aprendizajes

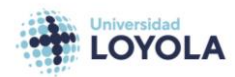

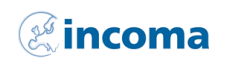

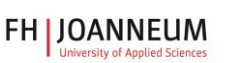

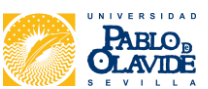

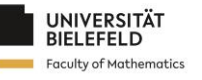

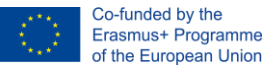

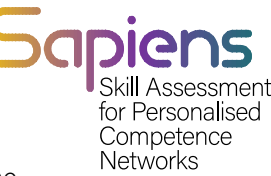

obtenidos y el grado en que se han logrado. En muchos contextos, es la que tiene más peso a nivel social para otorgar calificaciones. Por ejemplo, en este tipo de evaluación se incluyen las evaluaciones finales, trimestrales o semestrales que abarcan muchos bloques o materias trabajadas y que dan la posibilidad de pasar o no al curso siguiente o de otorgar o no una certificación final.

 Evaluación formativa. La característica fundamental de la evaluación formativa es la regulación y adaptación de las actividades de enseñanza y aprendizaje para que los alumnos consigan aprender. Por un lado, permite la regulación del proceso por parte del profesor en continua comunicación didáctica con el alumno. Por otro lado, permite la autorregulación por parte del alumno para determinar las acciones a seguir para mejorar su propio aprendizaje y ser más autónomo. Además, es el instrumento que controla, organiza y dosifica la enseñanza. También hay que tener en cuenta que debe basarse en el diálogo, la comprensión y la mejora. Y también debe responder a las necesidades reales de los alumnos.

# <span id="page-28-0"></span>5.3. Principales métodos, procedimientos y herramientas de evaluación.

Se ha dicho que la evaluación consiste en obtener datos sobre una realidad determinada. Pues bien, estos datos pueden ser registrados y analizados por los diferentes actores del proceso. Así, se puede decir que existen diferentes métodos de evaluación en función de la persona que evalúa (heteroevaluación, autoevaluación y coevaluación).

- **o** Heteroevaluación: los datos son proporcionados por el alumno y recogidos y analizados por alguien que no es el alumno, normalmente el profesor.
- Autoevaluación: el alumno se evalúa a sí mismo. También se habla de autoevaluación del profesor, pero en el primer caso se trata de obtener información sobre el aprendizaje y en el segundo la información obtenida es sobre la labor profesional del profesor.
- La coevaluación consiste en que profesor y alumno obtengan conjuntamente datos y los analicen, normalmente mediante una entrevista conjunta, a través del diálogo, para tomar decisiones.

Además de esto, cabe destacar la necesidad de hablar de los instrumentos de evaluación y de los criterios con los que se evaluarán. Es diferente evaluar contenidos que son conceptos, hechos o datos (conocimientos) que evaluar si el alumno ha desarrollado una habilidad (procedimientos) o ha adoptado un valor (actitudes). Dependiendo del tipo de contenido de que se trate habrá una prueba mejor que otra: (i) saber (conocimientos): pruebas escritas y orales; (ii) saber hacer (destrezas, estrategias, procedimientos): pruebas sobre el conocimiento de estrategias, pruebas sobre el uso de estrategias y pruebas sobre la capacidad de autorregulación del alumno; y (iii) saber ser (actitudes, valores): técnicas de observación y técnicas de retroalimentación directa. A continuación se describe con más detalle cada una de estas clasificaciones.

 Pruebas para evaluar los conocimientos. Los contenidos referidos a conocimientos pueden evaluarse mediante pruebas escritas como:

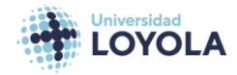

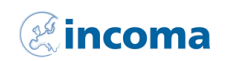

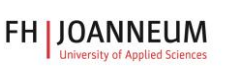

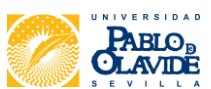

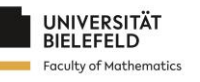

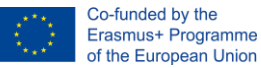

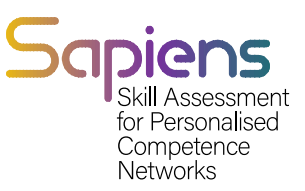

- Elaboración de respuestas. Se trata de enunciados en los que el alumno tiene que escribir lo que se le pregunta. Un ejemplo en historia sería: "Escriba dónde y cuándo se celebraron los primeros Juegos Olímpicos modernos". En este ejemplo, el alumno escribirá una respuesta estructurada, porque su respuesta será inequívoca y sencilla. Pero puede haber pruebas en las que la base sea semiestructurada. Por ejemplo: "Escriba un párrafo de no más de 100 palabras en el que describa las ventajas de pertenecer a la Unión Europea. No dedique más de 10 minutos a completar su respuesta". En esta última prueba se dan pautas de tiempo y extensión al alumno. Si la base no está estructurada, se redactaría un tipo de pregunta que suele incluirse en los exámenes tradicionales. Por ejemplo: "Escribe todo lo que sepas sobre tu país". Este tipo de examen no es adecuado porque la objetividad de la calificación es cuestionable.
- Opciones de respuesta: requieren que el alumno seleccione una o varias respuestas concretas. Es el caso de los tests con preguntas de verdadero-falso. También sería el caso de los tests con preguntas de opción múltiple. Por ejemplo, éstas constan de un enunciado y cuatro alternativas entre las que el alumno debe seleccionar una que sea la correcta o la más adecuada. En este tipo de pruebas es muy importante reducir el factor azar para poder conocer el aprendizaje real del alumno. Para ello, existe la posibilidad de deducir un porcentaje de la nota en función del número de preguntas de la prueba. En este caso, el alumno debe conocer esta información antes de comenzar la prueba. Del mismo modo, las pruebas de asociación también pueden clasificarse en esta categoría. Estas pruebas suelen estar representadas por dos columnas y el alumno debe establecer la relación entre las columnas y las filas. Por ejemplo: empareje las siguientes columnas escribiendo el número con la letra correspondiente en la hoja de respuestas: 1 c 2 a 3 c.
- Clasificación contextual. Se trata de pruebas en las que el alumno debe organizar una serie de datos en función de un razonamiento concreto. Este razonamiento puede ser el orden cronológico (ascendente, descendente), el tamaño, la longitud, etc. Por ejemplo: ordenar los siguientes números romanos de mayor a menor: XVL / XIX /XX / IV / MMXII.
- Núcleo común o multi-ítem. Este tipo de prueba permite evaluar conocimientos más complejos. Consiste en un estímulo sobre el que se formulan varias preguntas. Este estímulo puede ser un gráfico, un mapa, una tabla, una grabación de audio, etc. Por ejemplo, dada la siguiente frase, responda a las siguientes preguntas. Frase: "Para dialogar, primero haz preguntas; luego... escucha". Preguntas: 1. ¿Quién es el autor? A) Antonio Machado, B) Joaquín Costa, C) Juan de Mairena. 2. La última palabra es un. A) Sustantivo, B) Verbo, C) Adjetivo, D) Adverbio, E) Ninguna de las anteriores.

Además, los contenidos relacionados con los conocimientos pueden evaluarse mediante pruebas orales. Las pruebas orales consisten en que el alumno responda, como su nombre indica, a una serie de preguntas planteadas por el profesor, contestando oralmente y pueden ser no estructuradas o estructuradas.

Pruebas de evaluación de las actitudes. Por lo que respecta a las pruebas para evaluar las competencias adquiridas o la capacidad de aplicar un procedimiento, cabe citar las siguientes:

 Como se ha señalado anteriormente, es necesario recoger información relativa a los conocimientos que el alumno posee sobre el procedimiento a realizar. Para ello puede ser útil cualquiera de las técnicas explicadas referidas al conocimiento.

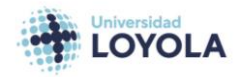

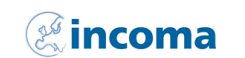

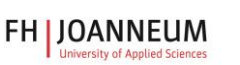

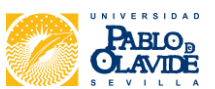

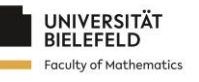

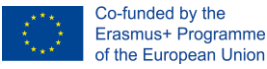

ersonalised Competence **Networks** 

Posiblemente si se pide al alumno que verbalice lo que va a hacer antes de llevarlo a cabo, se puede detectar si es consciente de los pasos que debe dar, el orden y la forma de darlos. También se pueden administrar cuestionarios, es decir, pruebas escritas.

- Para evaluar el uso que el alumno hace de las estrategias, es posible que el tipo de prueba sea de demostración, y que sea el alumno el que se autoevalúe a través del modelado (un alumno muestra a otro cómo se hace). Por ejemplo: para demostrar si un alumno realiza correctamente los pasos para resolver un problema, no bastaría con ver los resultados, sino que es necesario ver el proceso que se ha seguido.
- **o** La capacidad de autorregulación es aquella que permite a la persona detectar sus propios fallos y corregirlos durante la realización de procedimientos. Para medirla existen cuestionarios estandarizados, válidos y fiables, entrevistas, autoinformes y pruebas prácticas con tareas y ejercicios específicos. En asignaturas como Tecnología, se pueden encontrar varios ejemplos de evaluación de contenidos relacionados con el saber hacer. Pensemos en la recientemente denominada "competición digital". Parte de lo que implica esta competencia es demostrar ser capaz de seleccionar fuentes de información válidas en Internet. Esto requiere conocimientos y supone que el alumno será capaz de distinguir y descartar aquellas fuentes que no cumplan la condición dada, esto es una destreza. Asimismo, durante la realización de la tarea debe demostrar la capacidad de centrar su atención y no distraerse o dispersarse por toda la información a la que tiene acceso. Para saber si el alumno es capaz de esto o no, existen cuestionarios elaborados por expertos.

Pruebas para evaluar la adquisición de valores. Por último, la evaluación de la adquisición de valores es posible mediante la observación directa sistemática y las técnicas de retroalimentación directa. La observación conductual consiste en desarrollar la capacidad de centrar la atención y registrar los hechos para ayudar a los alumnos a mejorar, no de forma inquisitiva, sino con una mirada crítica positiva. Dos características son fundamentales para la observación:

- **o** Sistemática: responde a una serie de decisiones previamente tomadas. Estas decisiones son, por ejemplo: el tiempo durante el que se llevará a cabo, qué registro se utilizará para que sea adecuado a la circunstancia y al análisis posterior, en qué conductas centraremos nuestra atención y en qué circunstancias se presentarán, cuál es el momento más adecuado para llevarla a cabo, etc.
- Objetivo: recoger la información de la forma más escéptica posible, es decir, sin prejuicios y tratando de ajustarse a los hechos y no a las opiniones del alumno. Cruzar la información con la observación de otros

Los profesores son esenciales para que los registros obtenidos se consideren válidos y fiables.

Para registrar la información obtenida de la observación pueden utilizarse los siguientes instrumentos:

Registro anecdótico. En el que sólo se anotan aquellos hechos ocurridos de forma

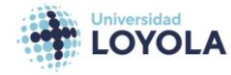

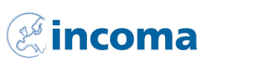

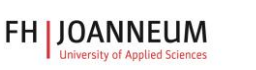

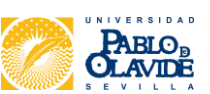

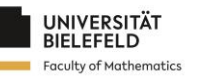

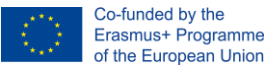

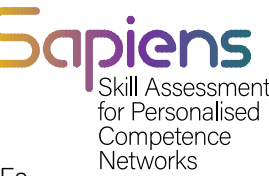

esporádica y que pueden pasar desapercibidos o distorsionarse en la memoria. Es importante anotar todo aquello que pueda recordar lo sucedido: día, hora, momento del día, personas implicadas y detalles relevantes.

- Listas de control. Permiten registrar la presencia o ausencia de una lista predefinida de comportamientos a partir de observaciones. Por ejemplo, para comprobar la responsabilidad. Comportamientos: (i) los deberes se entregan a tiempo, (ii) está sentado en su sitio antes de que llegue el profesor. Respuestas: sí / no.
- Escalas de valoración. En este caso, no sólo se registra si se produce o no un determinado comportamiento, sino también en qué grado se ha producido, es decir, se emite un juicio de valor sobre el hecho observado en una escala con valores mínimos y máximos.

También son técnicas de información directa en las que el profesor obtiene datos del en las que el profesor obtiene datos directamente del alumno sobre las actitudes como manifestación de los valores que ha ido adquiriendo.

- La entrevista que consiste en una conversación entre profesor y alumno (normalmente) que se realiza con un objetivo previamente establecido de buscar información sobre determinados aspectos. La entrevista puede ser estructurada con un guión en el que se hacen preguntas al alumno independientemente de sus respuestas o no estructurada en la que el profesor planteará preguntas en función de lo que el alumno diga durante la conversación.
- Cuestionarios e inventarios que permiten recoger información sobre diversos temas. Consisten en una selección de preguntas sobre un tema a las que el alumno responde cumplimentándolas, generalmente por escrito. Por ejemplo, para identificar algunos valores relacionados con la autoestima y el autoconocimiento podríamos formular las siguientes preguntas: ¿Qué es lo que más te gusta de ti mismo? ¿En qué crees que eres especialmente bueno? ¿Qué puedes hacer mejor? Un inventario consiste en estructurar una serie de preguntas, pero con posibles respuestas para que el alumno elija.
- Los tests son escalas desarrolladas por especialistas en la materia y que están debidamente tipificadas, estandarizadas, son válidas y fiables porque han sido sometidas a un proceso de análisis estadístico (o de cualquier otro tipo) aceptado por la comunidad científica. Aquí podemos mencionar las escalas de test tipo Likert. Este tipo de escalas consisten en una serie de afirmaciones en forma de ítems referidos a cientos de aspectos en los que, a través de la valoración numérica del grado de acuerdo o desacuerdo que estaríamos con lo que afirman, se pueden obtener resultados en frecuencia y medias que a su vez se comparan con puntuaciones obtenidas por una población de referencia. Normalmente estas puntuaciones van del uno al cinco, siendo uno el valor más bajo (poco o ningún acuerdo) y cinco el más alto (acuerdo total). El diseño de estos cuestionarios requiere un profundo conocimiento de la metodología de investigación y del tema que se va a evaluar.

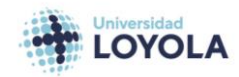

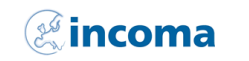

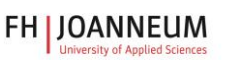

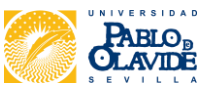

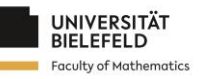

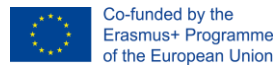

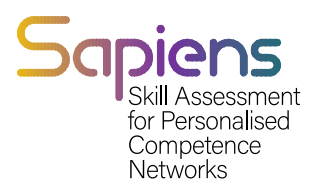

# <span id="page-32-0"></span>**Referencias**

Arrogante, O., González-Romero, G. M., López-Torre, E. M., Carrión-García, L., & Polo, A. (2021). Comparación de la evaluación formativa y sumativa basada en simulación en estudiantes universitarios de enfermería: adquisición de competencias enfermeras y satisfacción con la simulación clínica. BMC nursing, 20(1), 1-11.

Boesen, J., Lithner, J., & Palm, T. (2010). La relación entre los tipos de tareas de evaluación y el razonamiento matemático que utilizan los estudiantes. Educational studies in mathematics, 75(1), 89-105.

Boud, D. y Molloy, E. (2013). Repensar los modelos de retroalimentación para el aprendizaje: El desafío del diseño. Assessment & Evaluation in Higher Education, 38(6), 698-712.

Cebrián, G., Junyent, M., & Mulà, I. (2020). Competencias en educación para el desarrollo sostenible: Desarrollos docentes y de investigación emergentes. Sostenibilidad, 12(2), 1- 9.

Cervera, M. G., Cantabrana, J. L. L., & Rodríguez, M. U. (2021). Validación de un instrumento de autoevaluación de la competencia digital docente. Educación XX1, 24(1), 353-373.

Gikandi, J. W., Morrow, D., & Davis, N. E. (2011). Evaluación formativa en línea en la educación superior: Una revisión de la literatura. Computers & Education, 57, 2333-2351.

Johnston, M., Wood, B. E., Cherrington, S., Boniface, S., & Mortlock, A. (2022). Representations of disciplinary knowledge in assessment: Associations between high school and university assessments in science, mathematics and the humanities and predictors of success. Educational Assessment, 27(4), 1-21.

Krstikj, A., Sosa Godina, J., García Bañuelos, L., González Peña, O. I., Quintero Milián, H. N., Urbina Coronado, P. D., & Vanoye García, A. Y. (2022). Análisis de la Evaluación de Competencias de Innovación Educativa en Educación Media Superior y Superior: Una Revisión del Mapeo. Sustentabilidad, 14(13), 1-9.

Lu, X., & Kaiser, G. (2022). Creativity in students' modelling competencies: conceptualisation and measurement. Educational Studies in Mathematics, 109(2), 287- 311.

Mink, J., Mitzkat, A., Krug, K., Mihaljevic, A., Trierweiler-Hauke, B., Götsch, B., ... & Mahler, C. (2021). Impact of an interprofessional training ward on interprofessional

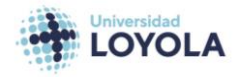

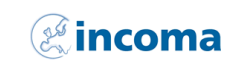

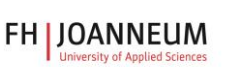

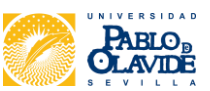

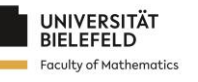

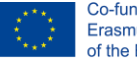

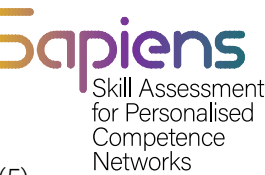

competencies-a quantitative longitudinal study. Journal of Interprofessional Care, 35(5), 751-759.

Mutohhari, F., Sutiman, S., Nurtanto, M., Kholifah, N., & Samsudin, A. (2021). Difficulties in implementing 21st century skills competence in vocational education learning. Revista Internacional de Evaluación e Investigación en Educación (IJERE), 10(4), 1229-1236.

Nadolski, R. J., Hummel, H. G., Rusman, E., & Ackermans, K. (2021). Rubric formats for the formative assessment of oral presentation skills acquisition in secondary education. Educational Technology Research and Development, 69(5), 2663-2682.

Oosthuizen, H., De Lange, P., Wilmshurst, T., & Beatson, N. (2021). Trabajo en equipo en el plan de estudios de contabilidad: expectativas de las partes interesadas, propuesta de valor de los estudiantes de contabilidad y orientación de los instructores. Accounting Education, 30(2), 131-158.

Rubach, C., y Lazarides, R. (2021). Addressing 21st-century digital skills in schools-Development and validation of an instrument to measure teachers' basic ICT competence beliefs. Computers in Human Behavior, 118, 106636.

Scaife, J., y Wellington, J. (2010). Diferentes perspectivas y prácticas en la evaluación formativa y diagnóstica: A case study. Journal of Education for Teaching, 36(2), 137-151. Shara, A. M., & Silalahi, T. F. (2022). Teachers' Attitude towards Minimum Competency Assessment at Sultan Agung Senior High School in Pematangsiantar, Indonesia. Journal of Curriculum and Teaching, 11(2), 1-14.

Sillat, L. H., Tammets, K., & Laanpere, M. (2021). Métodos de evaluación de la competencia digital en la enseñanza superior: A systematic literature review. Ciencias de la Educación, 11(8), 402.

Sivaraman, M. A. F. (2021). A 4-tier rubric for evaluating engineering students' ethical decision-making (EDM) skills: EDM model as a tool for analysing and assessing ethical reasoning. Australasian Journal of Engineering Education, 26(1), 77-92.

Teo, T., Unwin, S., Scherer, R., & Gardiner, V. (2021). Initial teacher training for twenty-first century skills in the Fourth Industrial Revolution (IR 4.0): A scoping review. Computers & Education, 170, 1-12.

Van der Kleij, F. M., Vermeulen, J. A., Schildkamp, K., & Eggen, T. J. (2015). Integración de la toma de decisiones basada en datos, la evaluación para el aprendizaje y las pruebas de diagnóstico en la evaluación formativa. Assessment in Education: Principles, Policy & Practice, 22(3), 324-343.

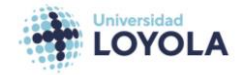

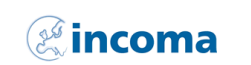

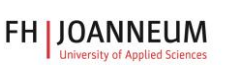

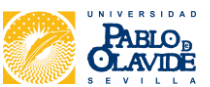

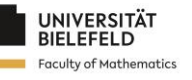

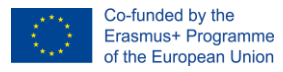

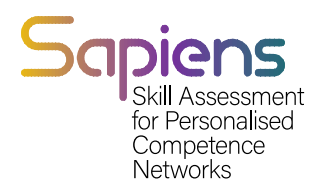

# <span id="page-34-0"></span>Autores

Isabel López Cobo (Universidad Loyola) David Becerra Alonso (Universidad Loyola) Pilar Gómez del Rey (Universidad Loyola) Miguel García Torres (Universidad Pablo de Olavide) Pilar Naranjo Río-Miranda (INCOMA) Rupert Beinhauer (FHJ) Judith Huget (UNIBI)

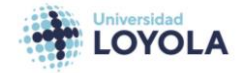

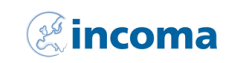

**FH | JOANNEUM** 

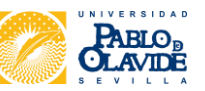

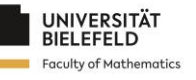